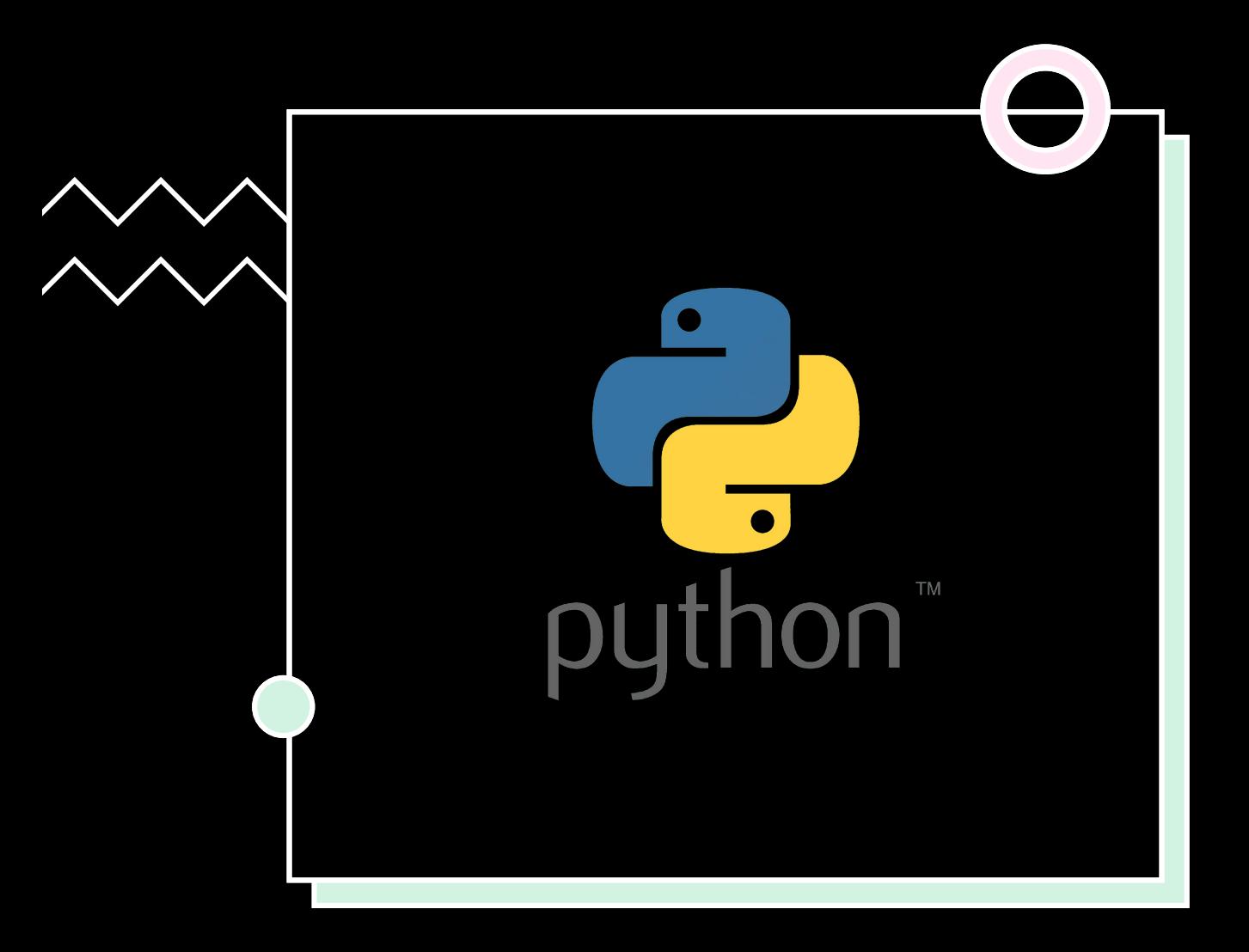

### ВВЕДЕНИЕ В **PYTHON**

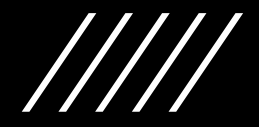

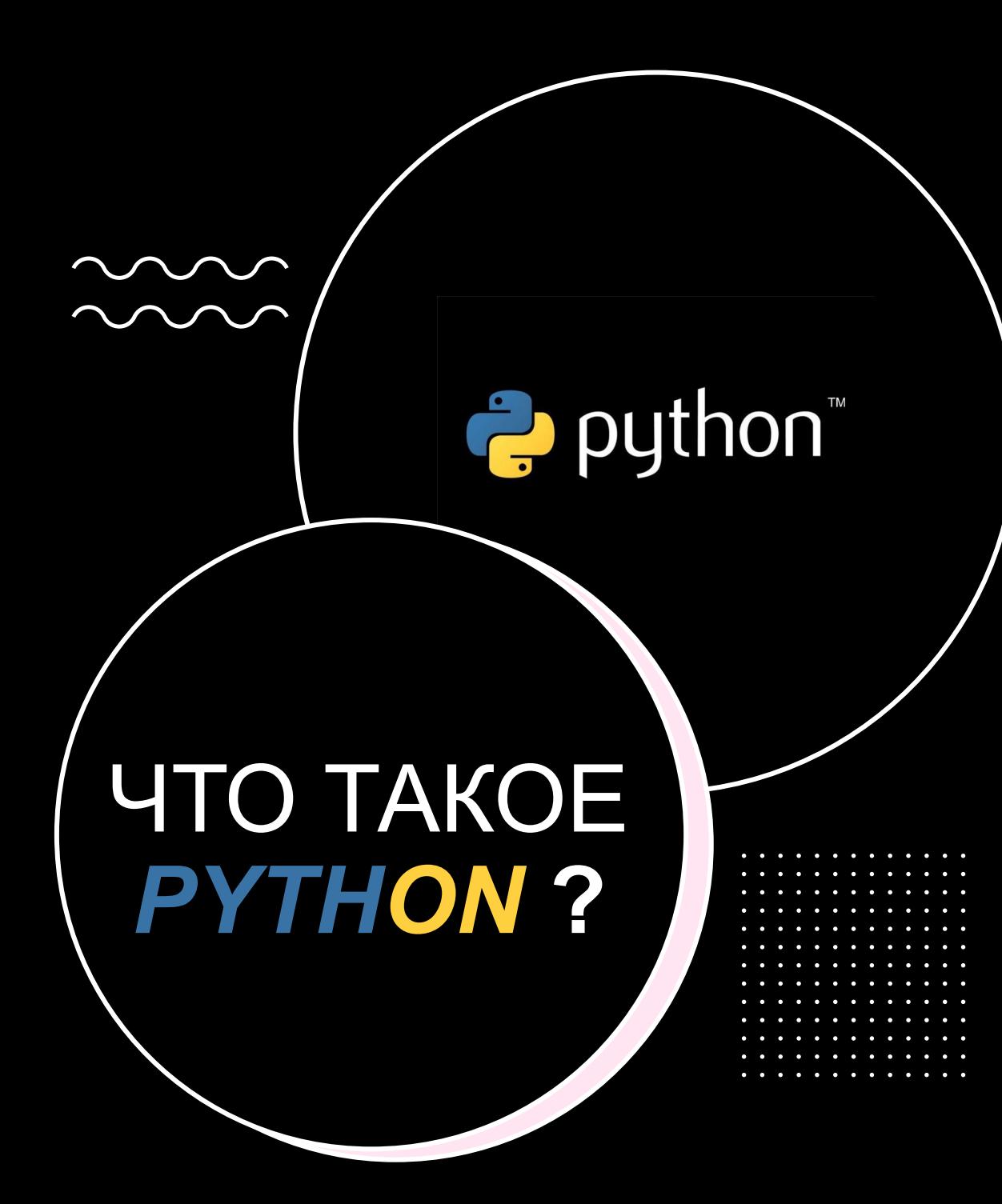

**РУТНОМ - это скриптовый** язык программирования. Он универсален, поэтому подходит для решения разнообразных задач и многих платформ, начиная с **iOS и Android и заканчивая** серверными ОС.

# **Преимущества** *PYTHON*

- Это интерпретируемый язык он не компилируется, то есть до запуска представляет из себя обычный текстовый файл. Программировать можно практически на всех платформах, язык хорошо спроектирован и логичен.
- Разработка идёт в разы быстрее, потому что кода здесь куда меньше, чем на других языках. И ещё Python отлично подходит новичкам.

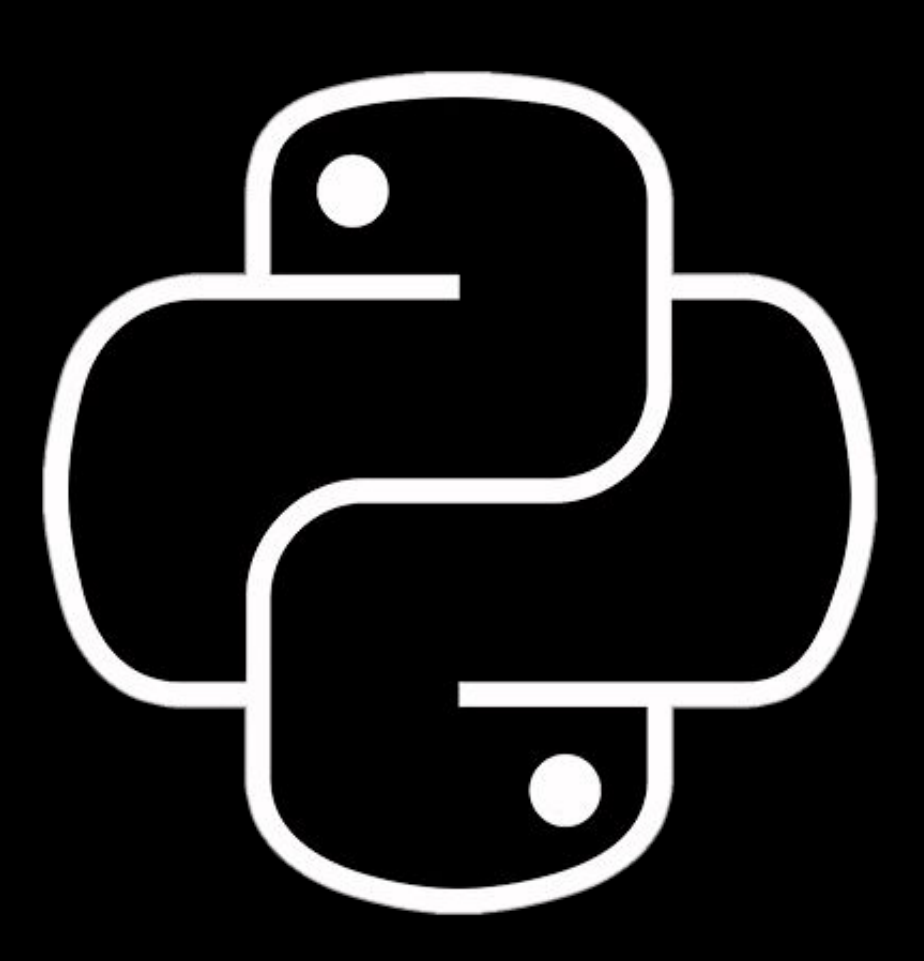

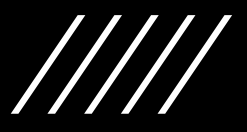

## **Как используется**  *PYTHON*

Его можно встретить в вебе и на мобильных устройствах, в приложениях и решениях, связанных с машинным обучением *(нейросети и искусственный интеллект)*, а также в качестве встроенной системы.

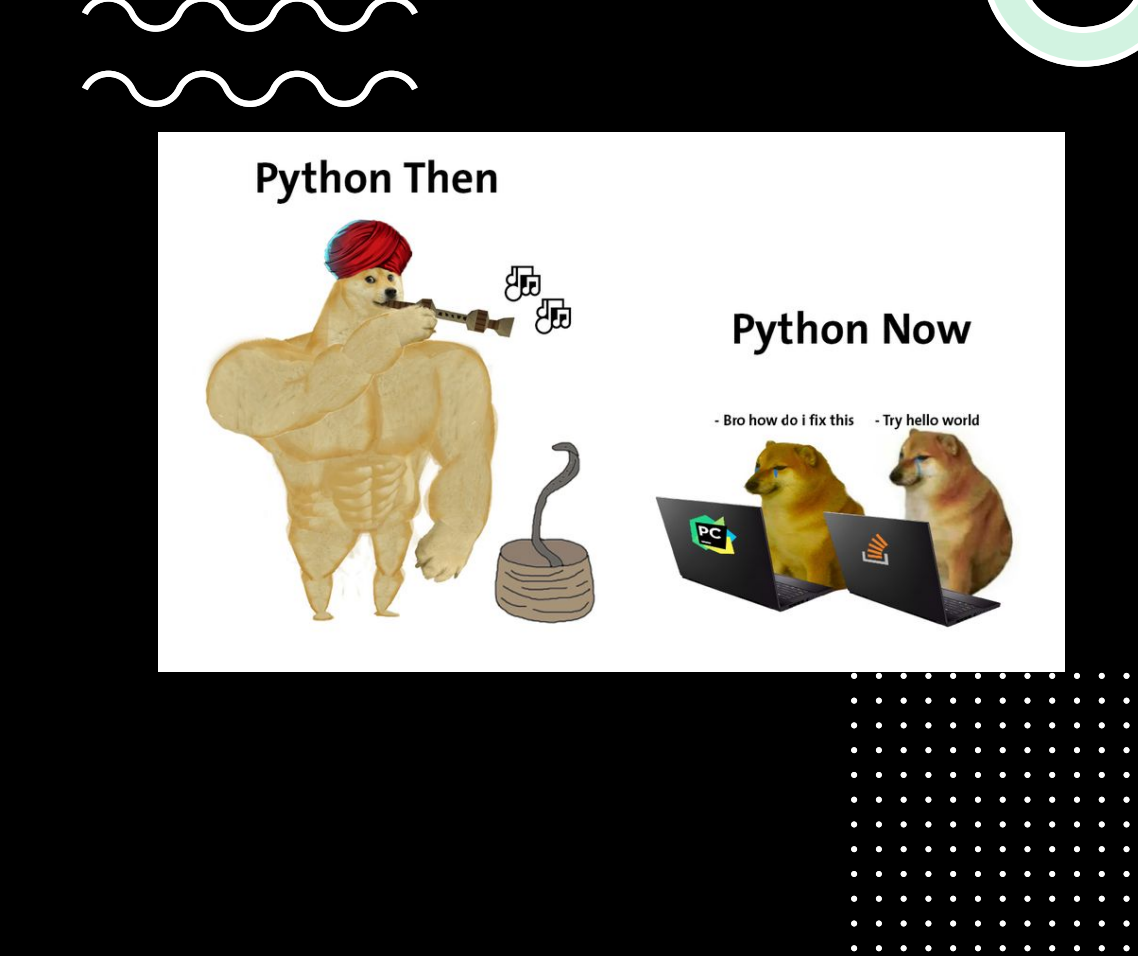

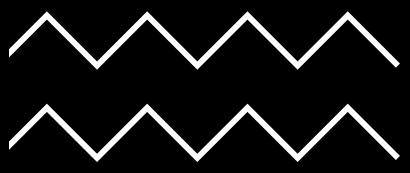

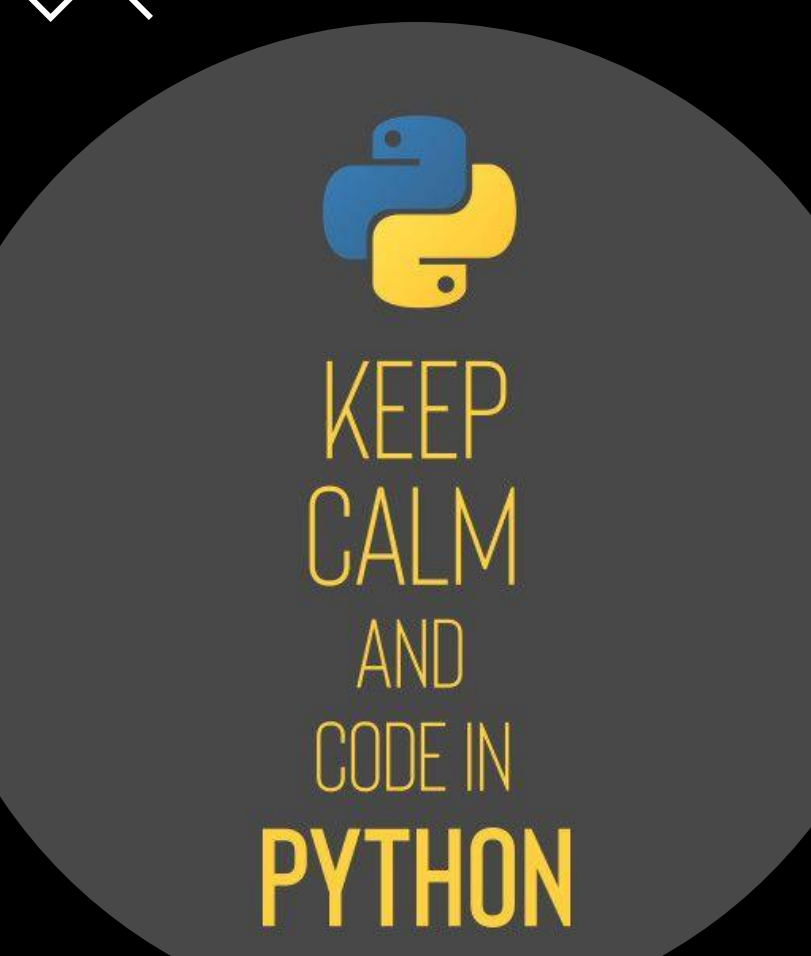

# **Веб-разработка**

Чаще всего **PYTHON** используется в вебразработке. Для работы с ним подключают фреймворки: Pyramid, Pylons, TurboGears, Flask, CherryPy и — самый популярный — Django.

Существуют и движки для создания сайтов на Python:

- o Abilian SBE;
- o Ella;
- o Saleor;
- o Wagtail;
- o Django-CMS.

Также на Python пишут парсеры для сбора информации в интернете.

# **Программы**

Хоть язык не компилируется, с помощью него создают десктопные программы. Вот, к примеру, что было разработано на **PYTHON**:

- GIMP визуальный редактор на Linux;
- Ubuntu Software Center центр приложений в ОС Ubuntu *(один из дистрибутивов Linux);*
- BitTorrent до 6 версии менеджер торрент-закачек *(позже программу переписали на C++, но сети peer-to-peer всё ещё работают на Python);*
- Blender программа для создания 3D-графики.

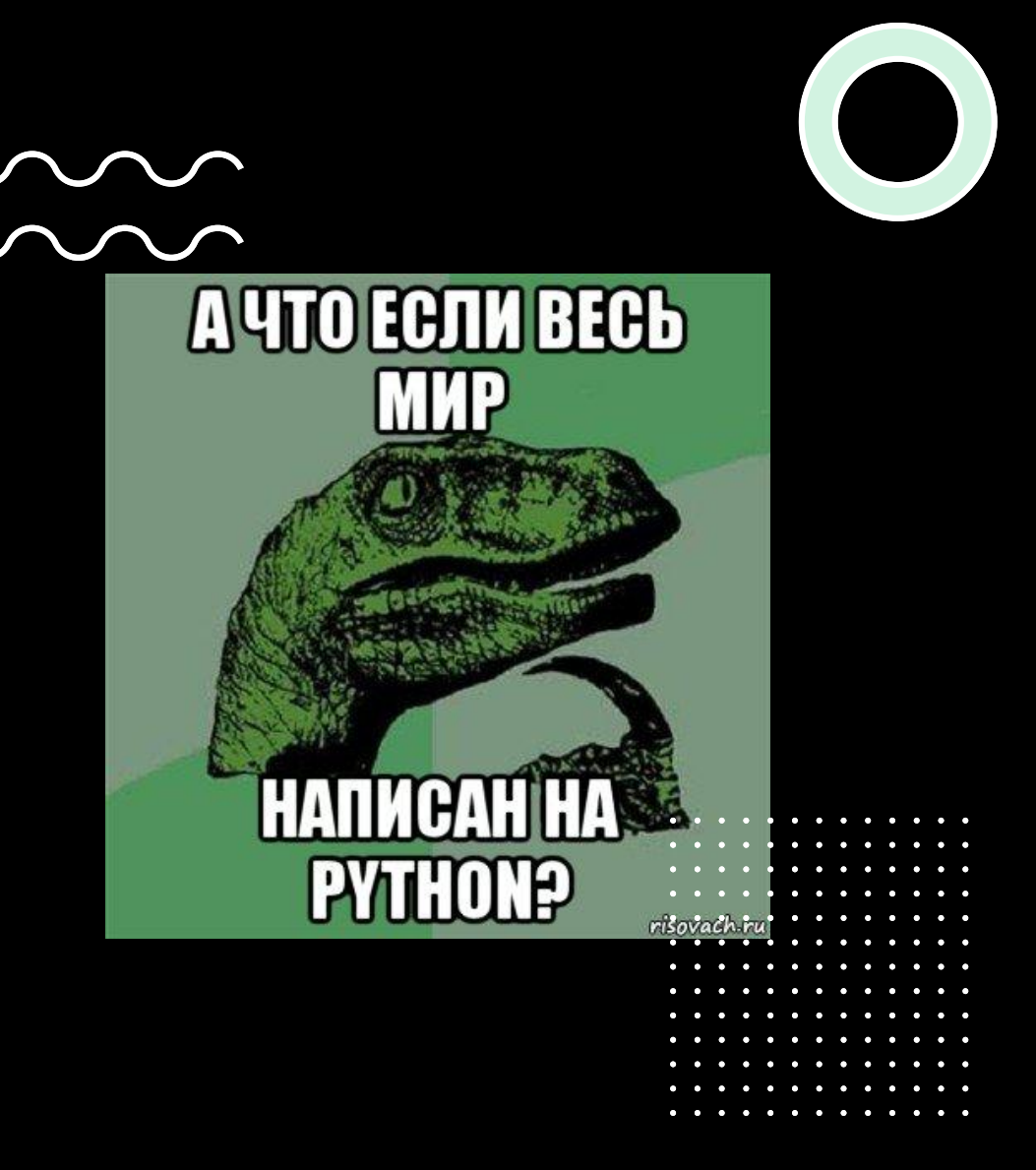

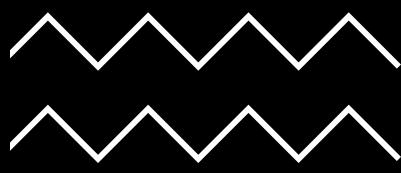

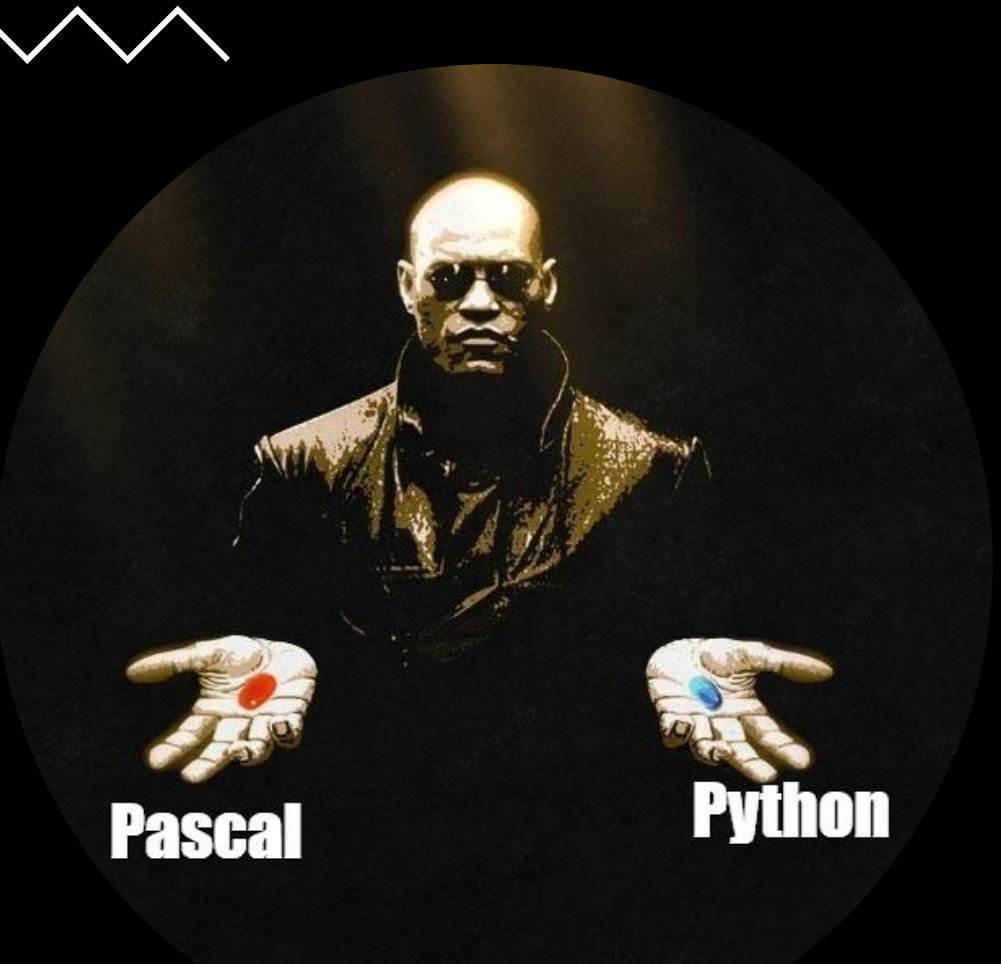

### **Мобильные приложения**

Мобильная разработка на Python менее популярна. Для Android чаще пишут на Java, C#, C++ или Kotlin, а для iOS — на Swift или Objective-C.

На Python обычно программируют серверную часть приложения. Например, клиент Instagram для iOS написан на Objective-C, а сервер — на **PYTHON**.

Многие компьютерные игры были полностью или частично написаны на **PYTHON**. Существует заблуждение, что этот язык не подходит для серьёзных проектов, но на самом деле он использовался в разработке таких хитов, как:

**Игры**

- *• Battlefield 2;*
- *• World of Tanks;*
- *• Civilization IV;*
- *• EVE Online.*

Несмотря на возможность реализации пользовательского интерфейса и работы с графикой, на Python в основном пишут скрипты — например, взаимодействия́ персонажей, запуска сцен, а также обработки событий.

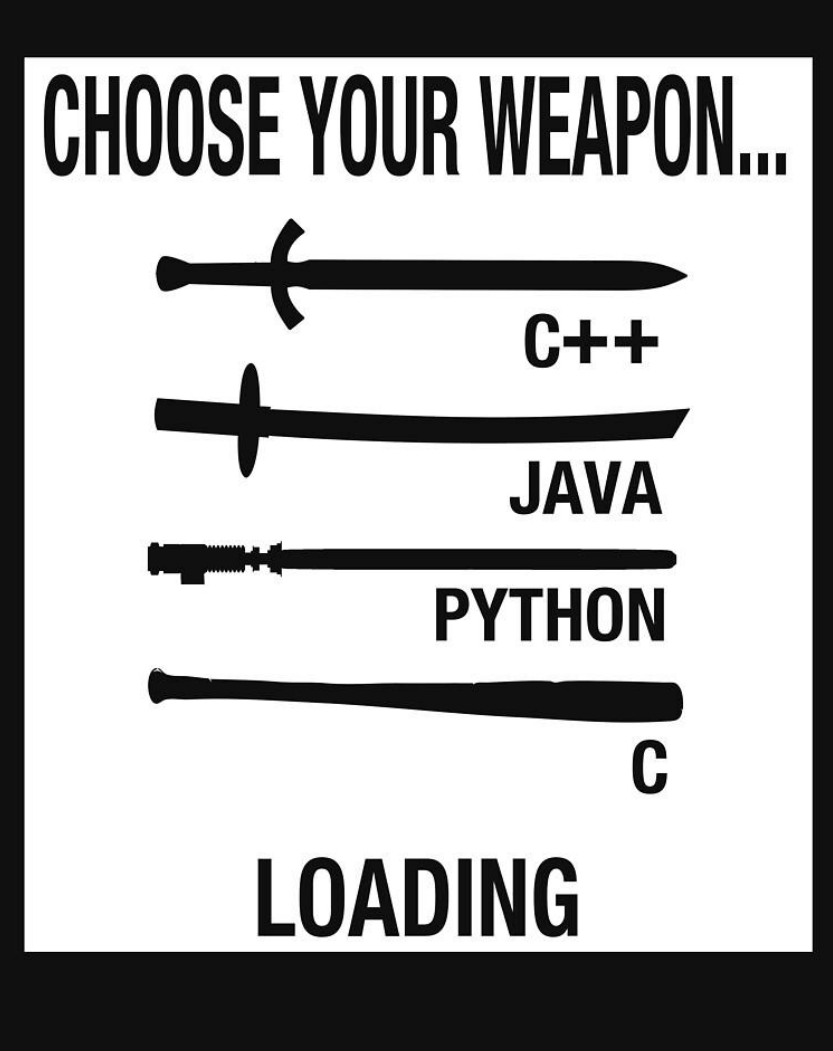

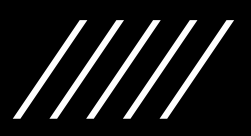

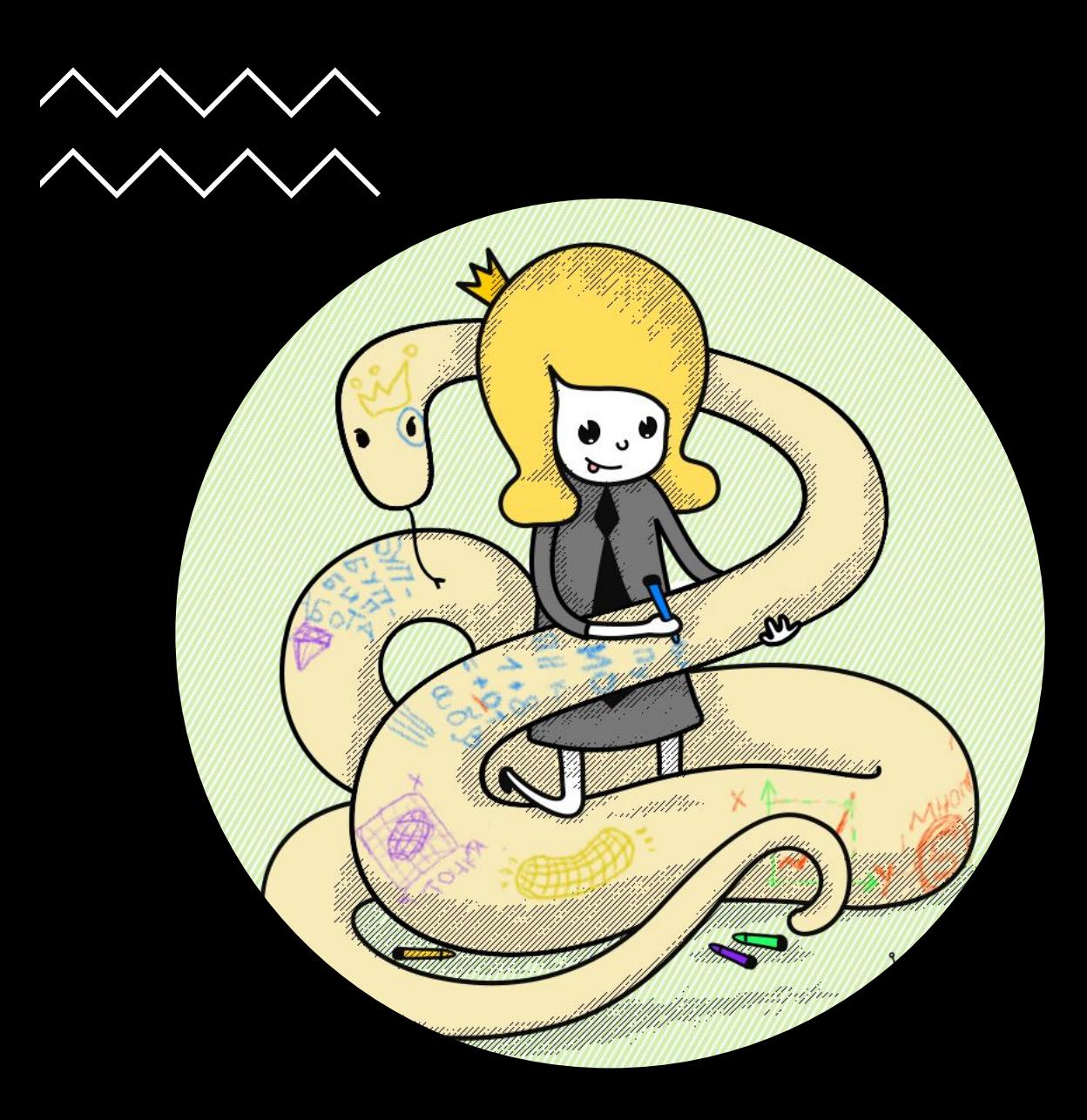

### **Встроенные системы** *(embedded systems)*

На **PYTHON** разрабатывают встроенные системы для различных устройств. Например, язык прижился в Raspberry Pi *(компьютер размером с карту памяти)* и в «Сбербанке» для управления банкоматами.

Еще проекты со встроенной системой на Python:

- The Owl Embedded Python System;
- Python Embedded Tools;
- Embedded Python.

Язык применяется во встроенных системах станков с ЧПУ, средствах автоматического регулирования *(температуры, расхода жидкостей, давления и так далее)* и в телекоммуникационном оборудовании.

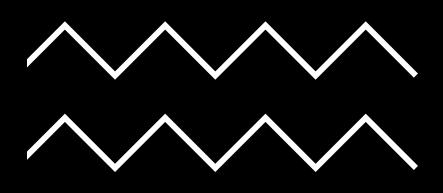

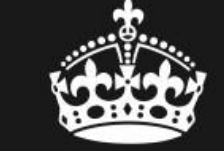

**KEEP CALM AND CUDE PYTHON** 

# **Создание скриптов**

**PYTHON** подходит для написания плагинов и скриптов к уже готовым программам. Например, для реализации игровой логики или создания дополнительных модулей. Скрипты на этом языки встраивают и в программы на других языках, чтобы автоматизировать какие-либо задачи.

Твой код - худшая вещь, что я когда-либо запускал

Но он запускается

Python широко распространен во многих сферах: от системного администрирования до Data Science.

# **Где используется PYTHON**

### **Системное администрирован ие**

Системным администраторам **PYTHON** нужен для автоматизации задач. Он простой, мощный и поддерживает специальные пакеты, которые повышают его эффективность. И, самое главное, он по умолчанию установлен на все серверы с ОС Linux.

Благодаря лаконичности Python можно быстро прочитать код и найти слабые места.

Форматирование в языке часть синтаксиса.

# No :  $No\{\}$ **No Problem**

# **Научные исследования** <sup>В</sup>**PYTHON** есть несколько

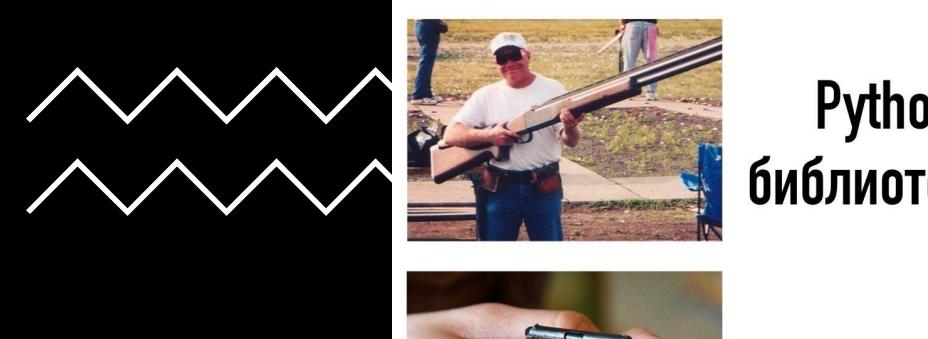

**Python c библиотеками** 

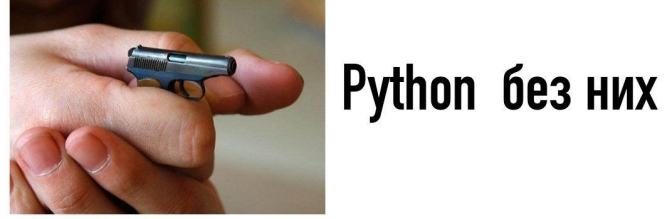

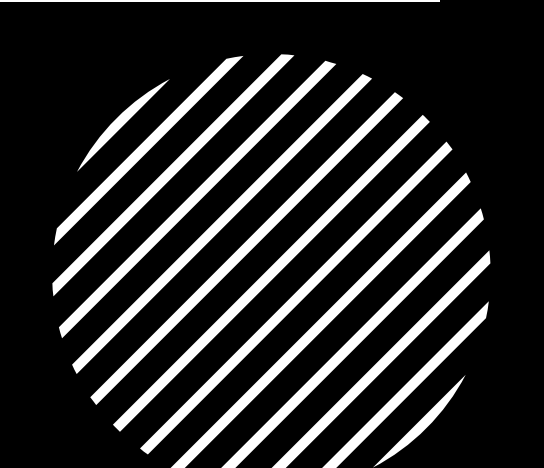

библиотек, которые пригодятся для проведения исследований и вычислений:

- SciPy библиотека с научными инструментами;
- NumPy расширение, которое добавляет поддержку матриц и многомерных массивов, а также математические функции для работы с ними;
- Matplotlib библиотека для работы с 2D- и 3D-графикой.

Благодаря библиотекам и простоте освоения языка многие учёные выбирают **PYTHON** — особенно он популярен у математиков и физиков.

# **Data Science**

**PYTHON** — один из самых используемых в Data Science языков. На нём пишут алгоритмы программ с машинным обучением и аналитические приложения. С помощью него обслуживают хранилища данных и облачные сервисы.

Также он помогает парсить данные из интернета. Например, в Google **PYTHON** применяют для индексации сайтов.

Python 1994年1月26日 星座:水瓶座 血液型:A型 身長: 153cm 体重: 44kg

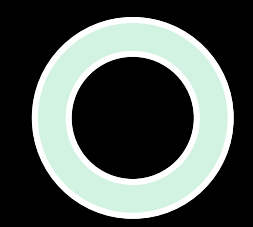

### **Какие компании используют PYTHON**

В основном **PYTHON** используется стартапами и компаниями, которые разрабатывают крупные проекты. Вот лишь часть огромного списка:

- Alphabet использует язык для скраппинга в поисковике Google и реализации сервиса YouTube;
- One Laptop Per Child для разработки интерфейса и модели функционирования;
- BitTorrent для реализации сетей peer-to-peer;
- Агентство национальной безопасности США для шифрования и анализа разведданных;
- ESRI как инструмент настройки геоинформационных программ;
- Мауа для создания мультипликации;
- Pixar, Industrial Light & Magic для создания анимационных фильмов;
- Intel, Cisco, HP, Seagate, Qualcomm и IBM для тестирования;
- JPMorgan Chase, UBS, Getco и Citadel для прогнозирования финансового рынка;
- NASA, Los Alamos, Fermilab, JPL для научных вычислений;
- iRobot для разработки коммерческих роботизированных устройств;
- IronPort для реализации почтового сервера.

Кроме того, его используют в Instagram, Positive Technologies, Houdini, Facebook, Yahoo, Red Hat, Dropbox, Pinterest, Quora, Mail.ru и Яндексе.

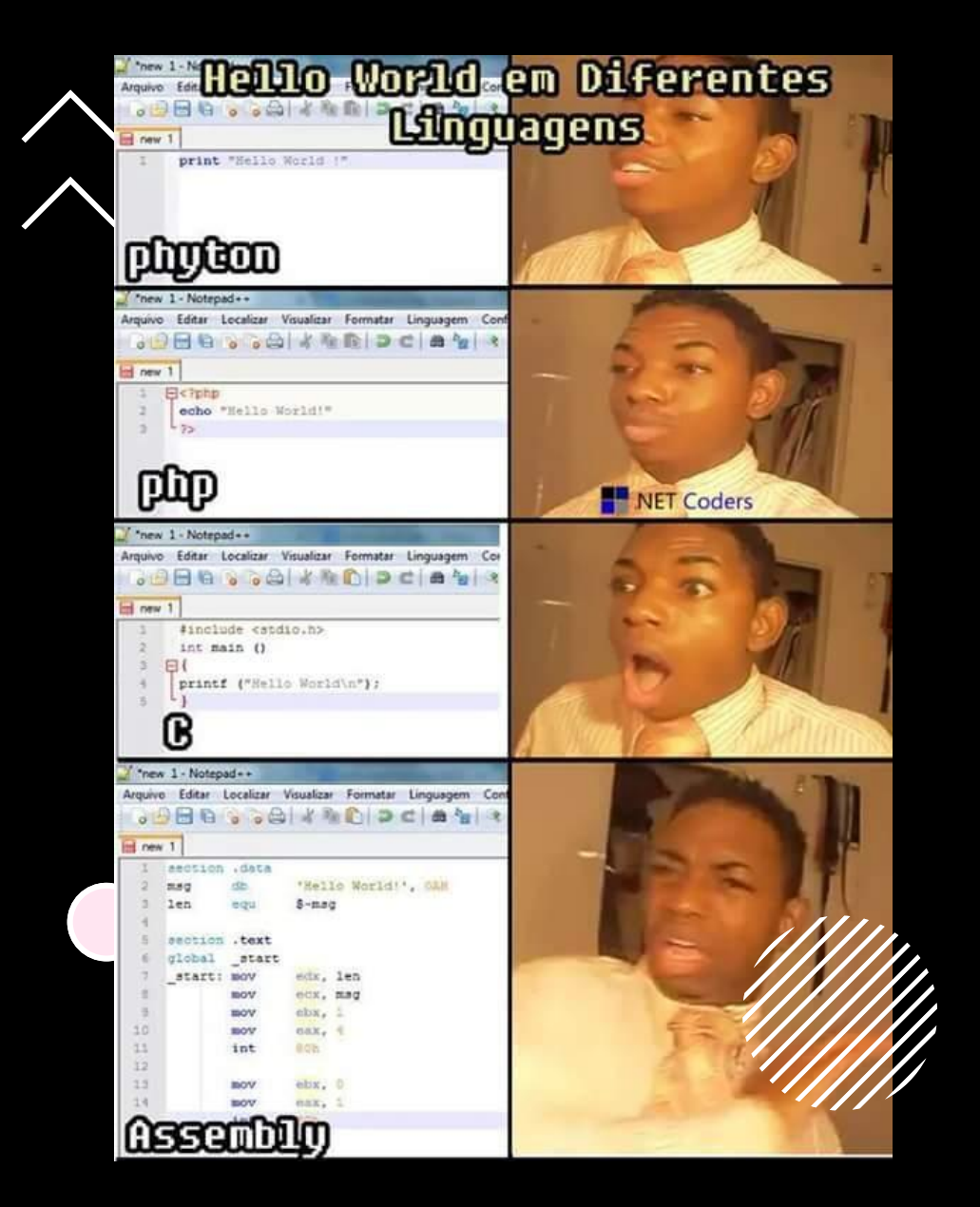

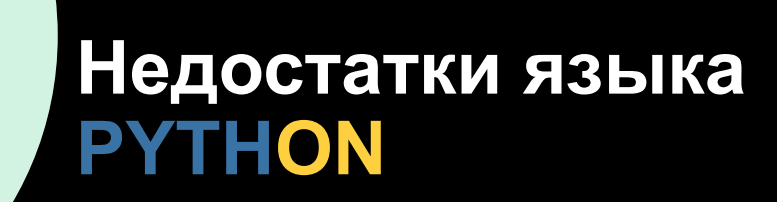

Несмотря на все достоинства, у языка есть и недостатки.

**Программы на PYTHON считаются одними из самых медленных.**

• Приложения для iOS на Swift работают в 8,7 раз быстрее, чем на Python. Реализация PyPy по скорости близка к Java, но в ней есть не все возможности оригинального языка. Python не подходит для задач, требующих большого объёма памяти, — их лучше решать вставками на C или C++.

#### **Сильная зависимость языка от системных библиотек**

• Из-за этого затрудняется перенос на другие системы. Для этих целей существует инструмент Virtualenv, но и он с недостатками: избыточность полных методов изоляции, костыли, дублирование системных библиотек.

#### **Global Interpreter Lock (GIL) не позволяет выполнять несколько потоков Python одновременно в реализации CPython.**

• Однако GIL можно отключить на какое-то время, как это сделано в математическом пакете NumPy.

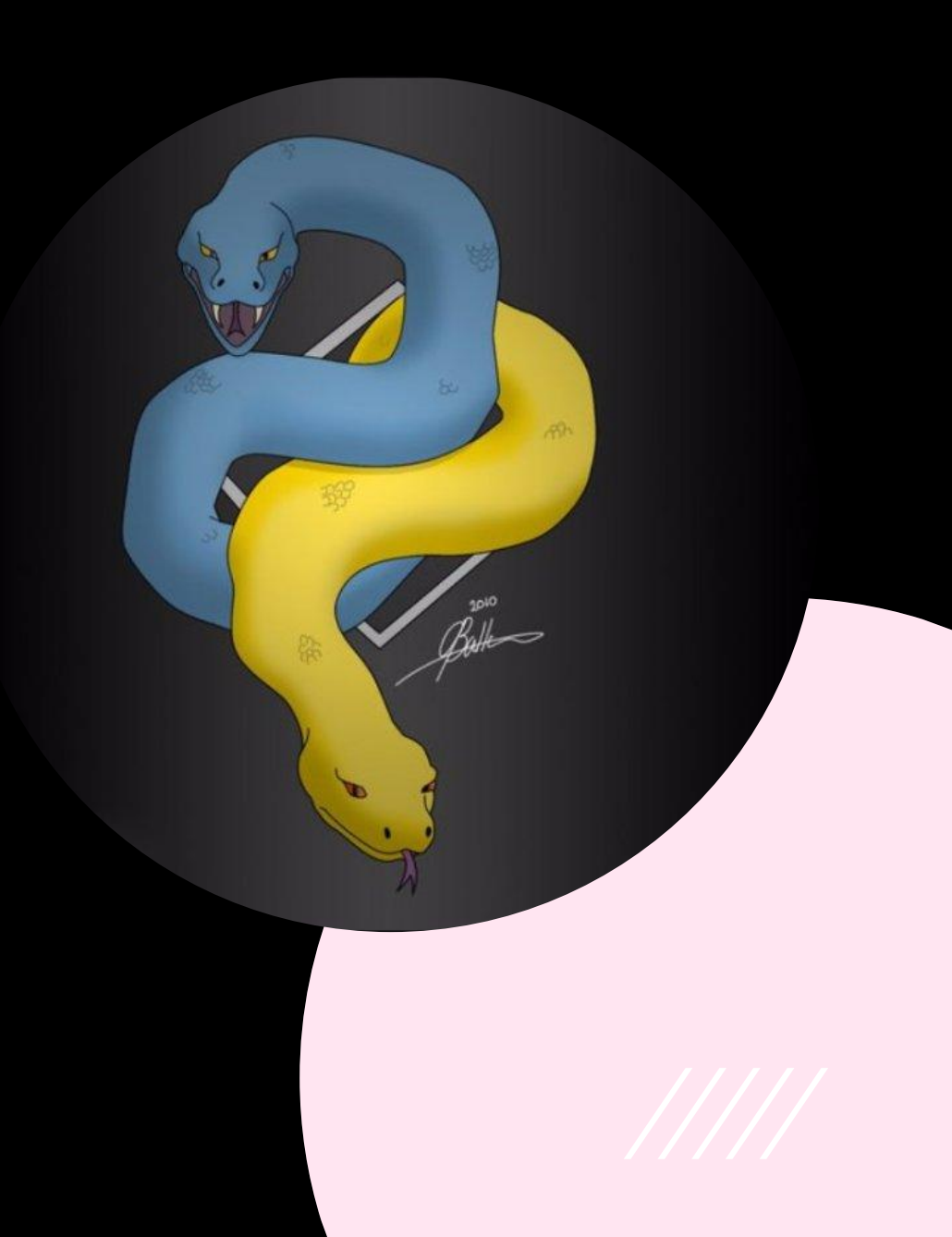

# **Трудоустройство и средняя зарплата PYTHON -разработчика**

- По данным с hh.ru на начало 2019 года, в России ~4500 вакансий для Pythonразработчиков, из них ~2000 <u>в</u> Москве и ~700 в Санкт-Петербурге. Это меньше, чем по запросу «Java» (~5500), но больше, чем по запросу «PHP» (~3600).
- Тенденция в том, что Python медленно забирает позиции PHP с рынка вебразработки. Хотя на PHP всё | ещё написано около 80% всех сайтов в интернете.

**TIOBE Programming Community Index** 

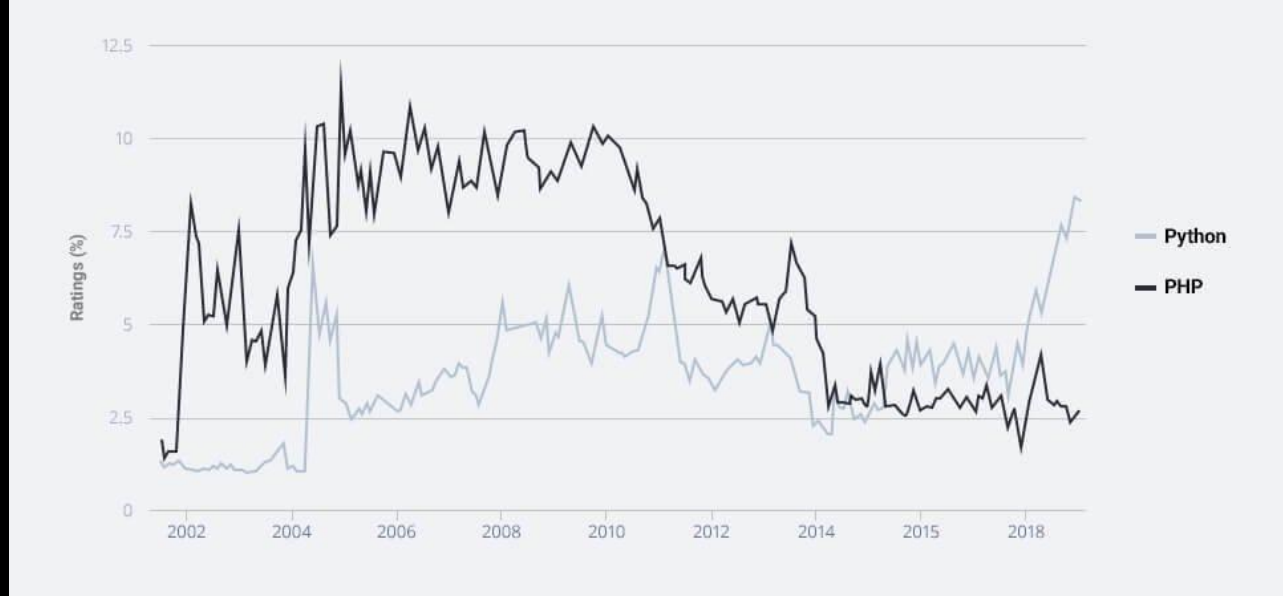

# **• Трудоустройство и средняя** зарплата PYTHON -разработчика

(hh)

#### **TIOBE Index for March 2022**

#### March Headline: Lua is back in the TIOBE index top 20

Scripting language Lua is back in the top 20 of the TIOBE index. In its heyday in 2011, Lua briefly touched a top 10 position. Whether this is going to happen again is unknown. But it is clear that Lua is catching up in the game development market: easy to learn, fast to execute, and simple to interface with C. This makes Lua a perfect candidate for this job. One of the drivers behind the recent success of Lua is the very popular gaming platform Roblox, which uses Lua as its main programming language. -- Paul Jansen CEO TIOBE Software

The TIOBE Programming Community index is an indicator of the popularity of programming languages. The index is updated once a month. The ratings are based on the number of skilled engineers world-wide, courses and third party vendors. Popular search engines such as Google, Bing, Yahoo!, Wikipedia, Amazon, YouTube and Baidu are used to calculate the ratings. It is important to note that the TIOBE index is not about the best programming language or the language in which most lines of code have been written.

The index can be used to check whether your programming skills are still up to date or to make a strategic decision about what programming language should be adopted when starting to build a new software system. The definition of the TIOBE index can be found here.

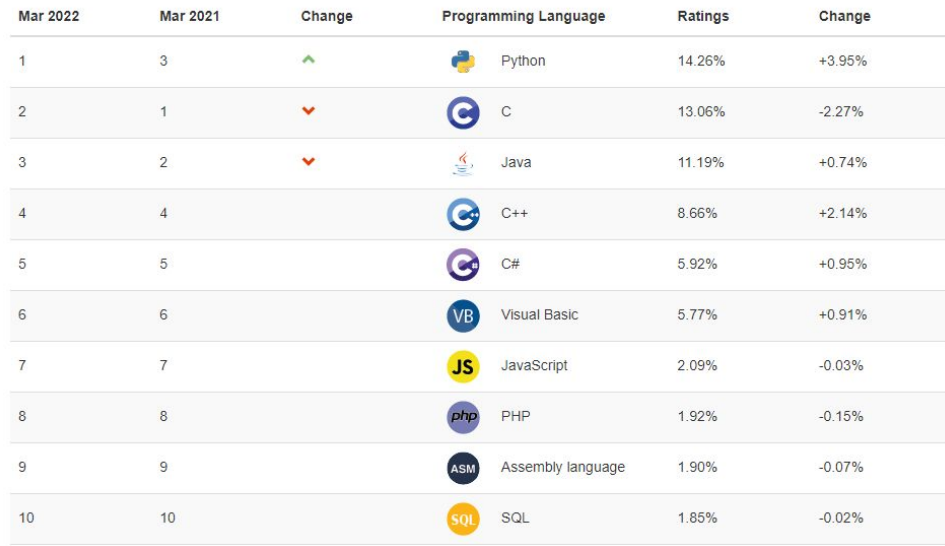

#### Работа Python-разработчиком в Москве

hh.ru > vacancies/python-razrabotchik ...

Работа Python-разработчиком в Москве., 637 вакансий. По соответствию. ... Опытного Pythonразработчика с опытом от 5-6 лет, либо человека с большим опытом Java / С / С# с хорошим знанием... Читать ещё

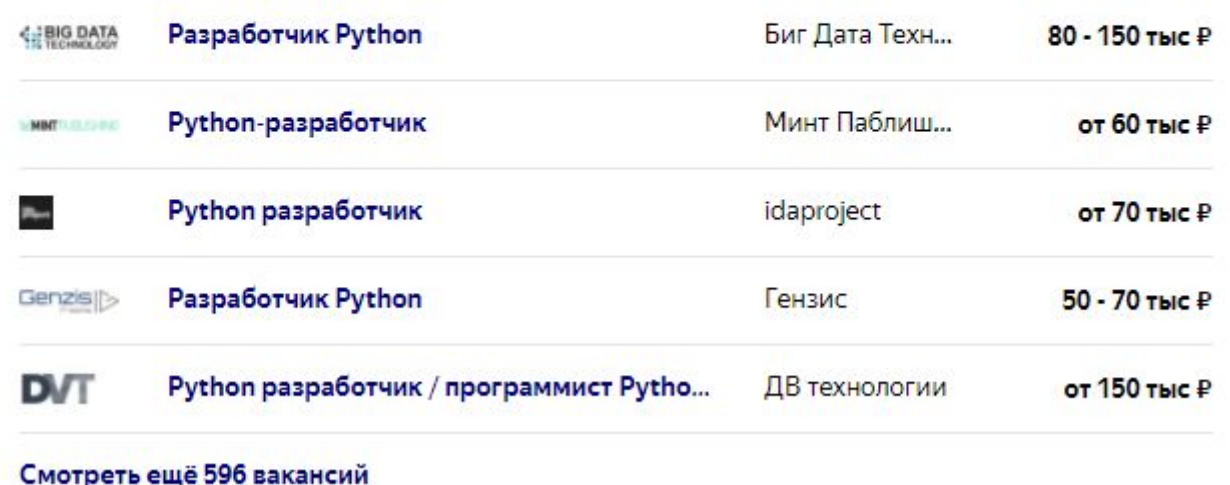

#### Состояние на 01.04.2022 г

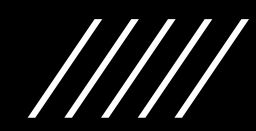

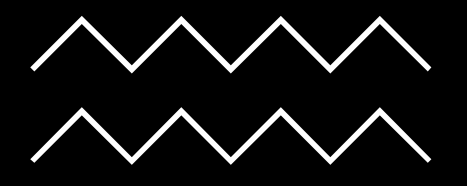

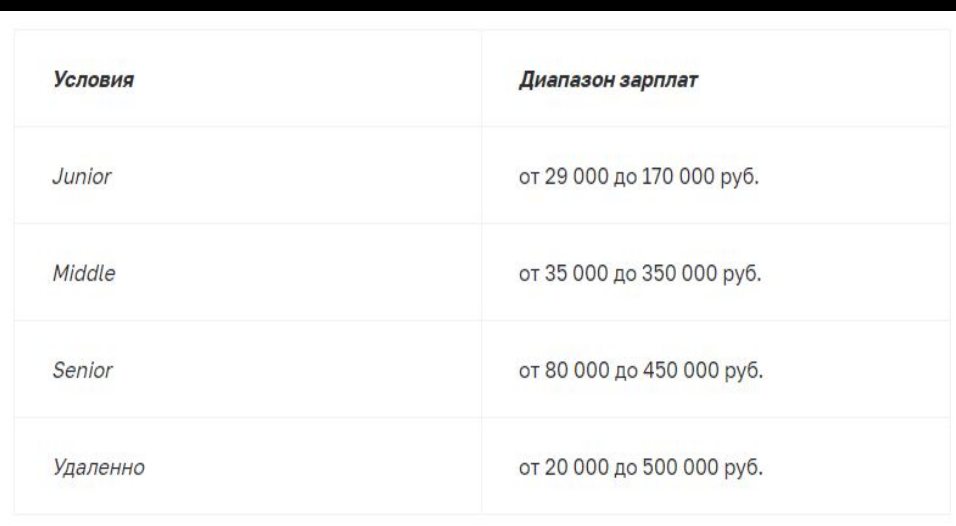

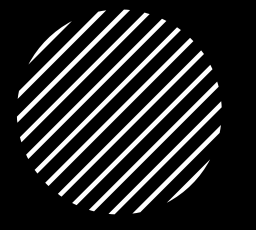

### **Трудоустройство и средняя зарплата PYTHON разработчика**

- Минимальная зарплата по России начинается с 30 000 рублей, а в Москве — с 80 000 рублей. В основном ищут опытных разработчиков, junior-специалисты менее востребованы.
- На должность стажёра или младшего специалиста можно устроиться только в крупную компанию, а расположены они в больших городах типа Москвы и Санкт-Петербурга. Из-за этого новичкам крайне сложно устроиться в регионах — остаётся искать заказы на фрилансе.

### **PYTHON** надолго останется популярным

Скорее всего, вы слышали о машинном обучении и больших данных. Хорошая новость — **PYTHON** считается лучшим языком программирования для работы в этих областях. Вот что делают с его помощью:

- Собирают данные покупательской активности, строят гипотезы и находят новые точки роста компании.
- Разрабатывают алгоритмы машинного обучения. Например, Netflix написали свой рекомендательный сервис на **PYTHON**.
- Автоматизируют рутинные задачи. Например, простой скрипт на **PYTHON** может собрать все ссылки или картинки с указанного сайта и сохранить их в папку.

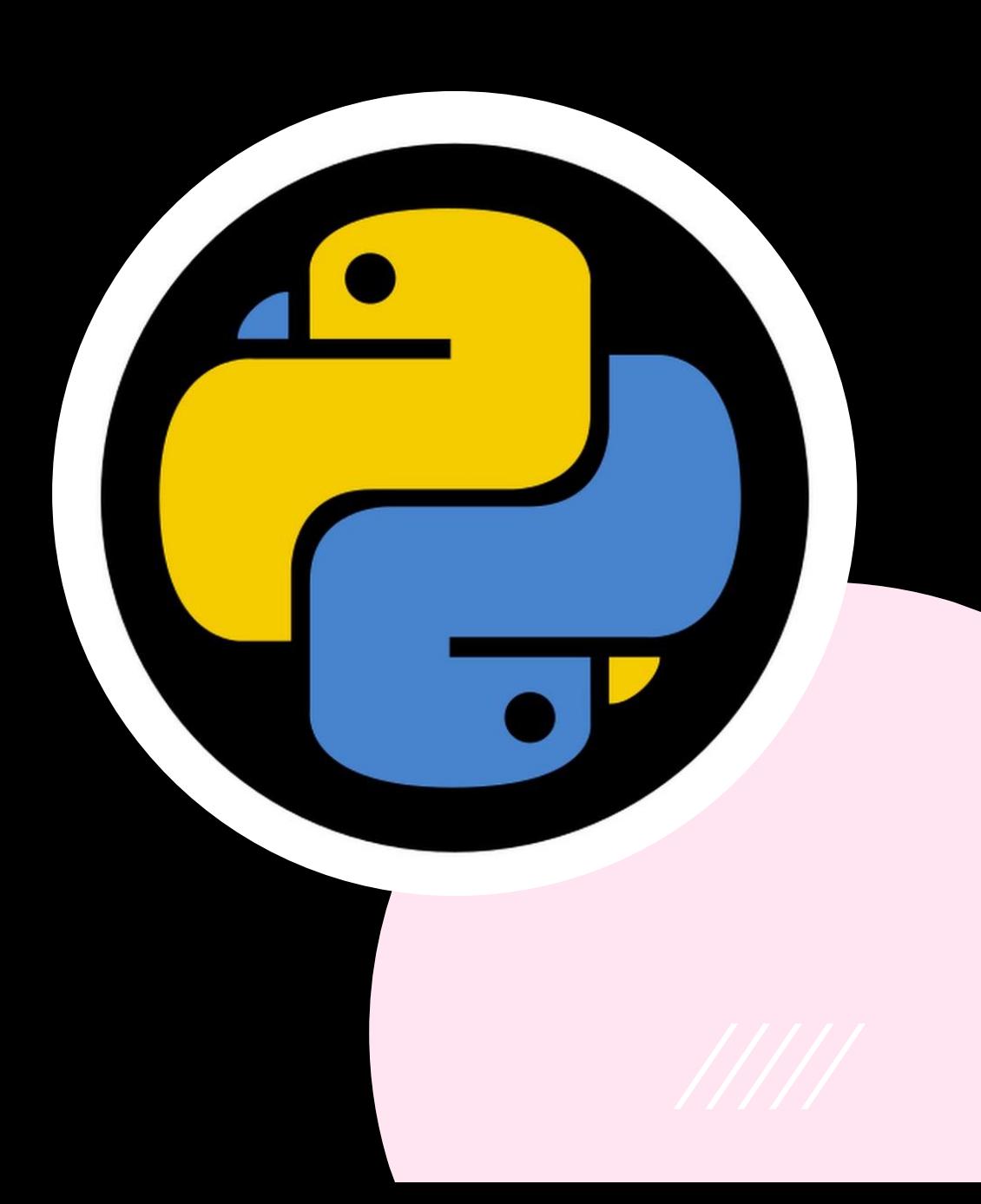

# **ДЗЭН PYTHON - разработчика**

- Красивое лучше, чем уродливое.
- Явное лучше, чем неявное.
- Простое лучше, чем сложное.
- Сложное лучше, чем запутанное.
- Плоское лучше, чем вложенное.
- Разреженное лучше, чем плотное.
- Читаемость имеет значение.
- Особые случаи не настолько особые, чтобы нарушать правила.
- Должен существовать один и, желательно, только один очевидный способ сделать это.
- Если реализацию сложно объяснить идея плохая.

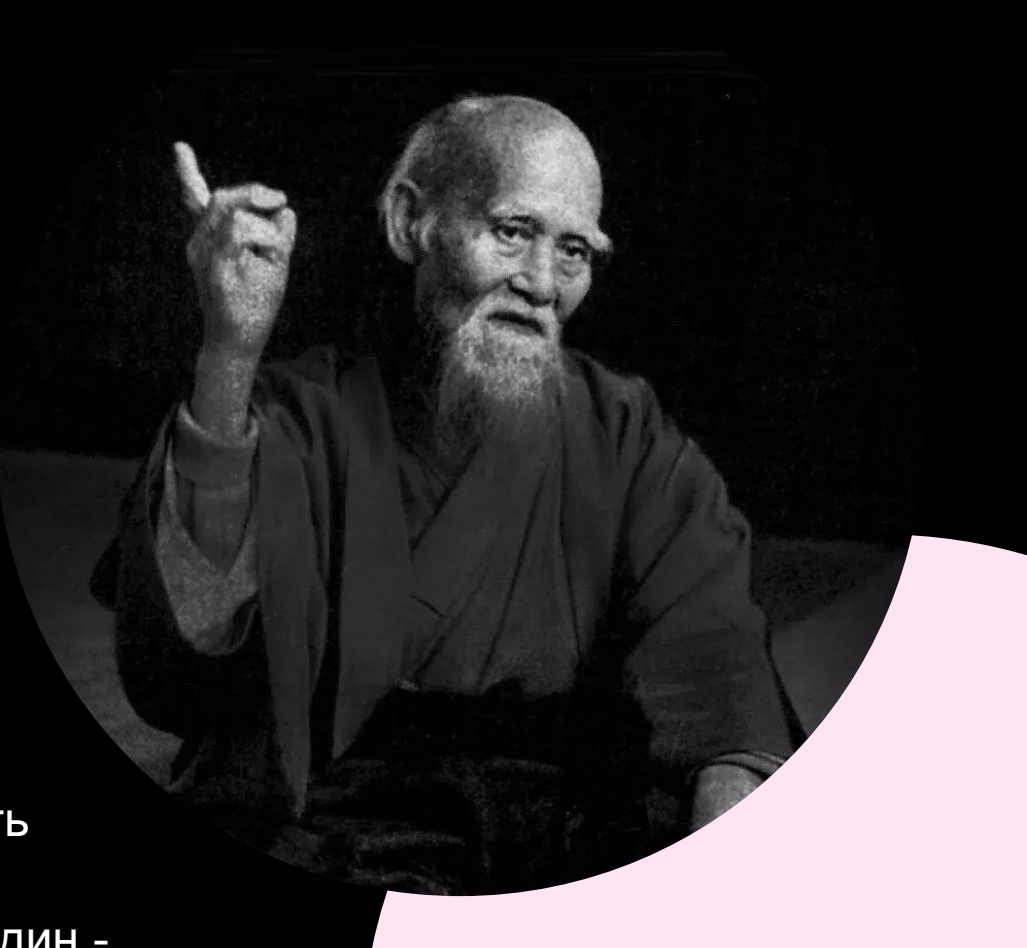

## **ПОШАГОВАЯ УСТАНОВКА PYCHARM**

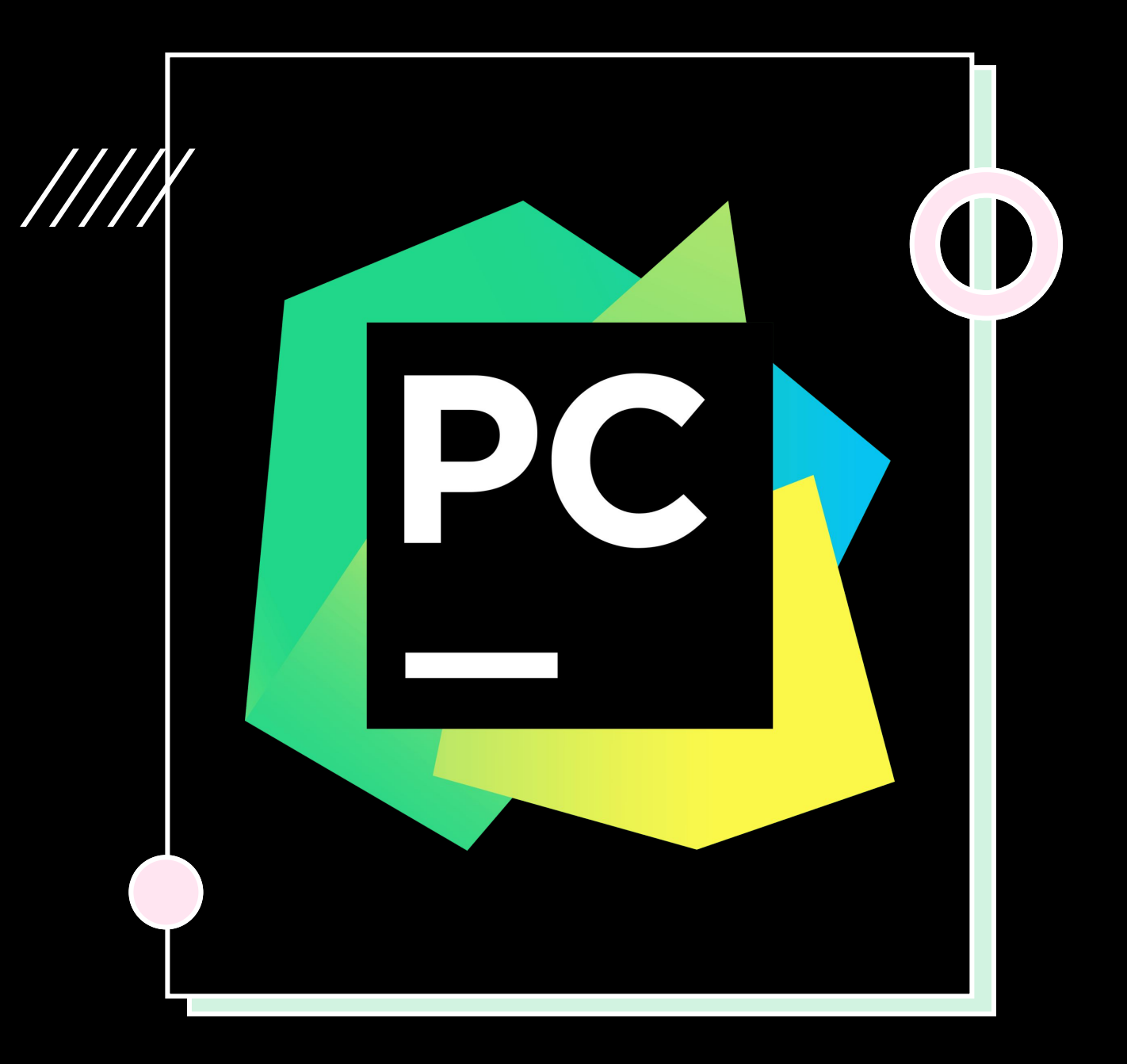

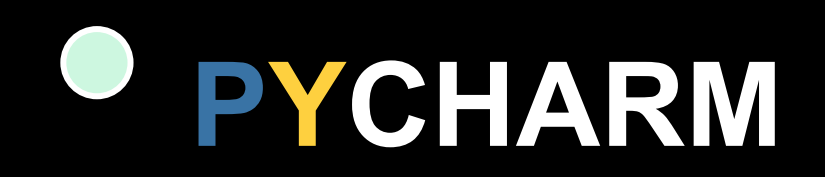

JetBrains **PYCHARM** — это интегрированная среда разработки (IDE), используемая для написания программ на Python. В ней есть инструменты для анализа кода, графический отладчик, встроенное модульное тестирование и поддержка веб-разработки с Django.

Для установки PyCharm сперва нужно установить интерпретатор Python. Дальше — пошаговый процесс установки PyCharm.

Перейдите на сайт JetBrains : **https://www.jetbrains.com/pycharm/**. PyCharm — это проект JetBrains.

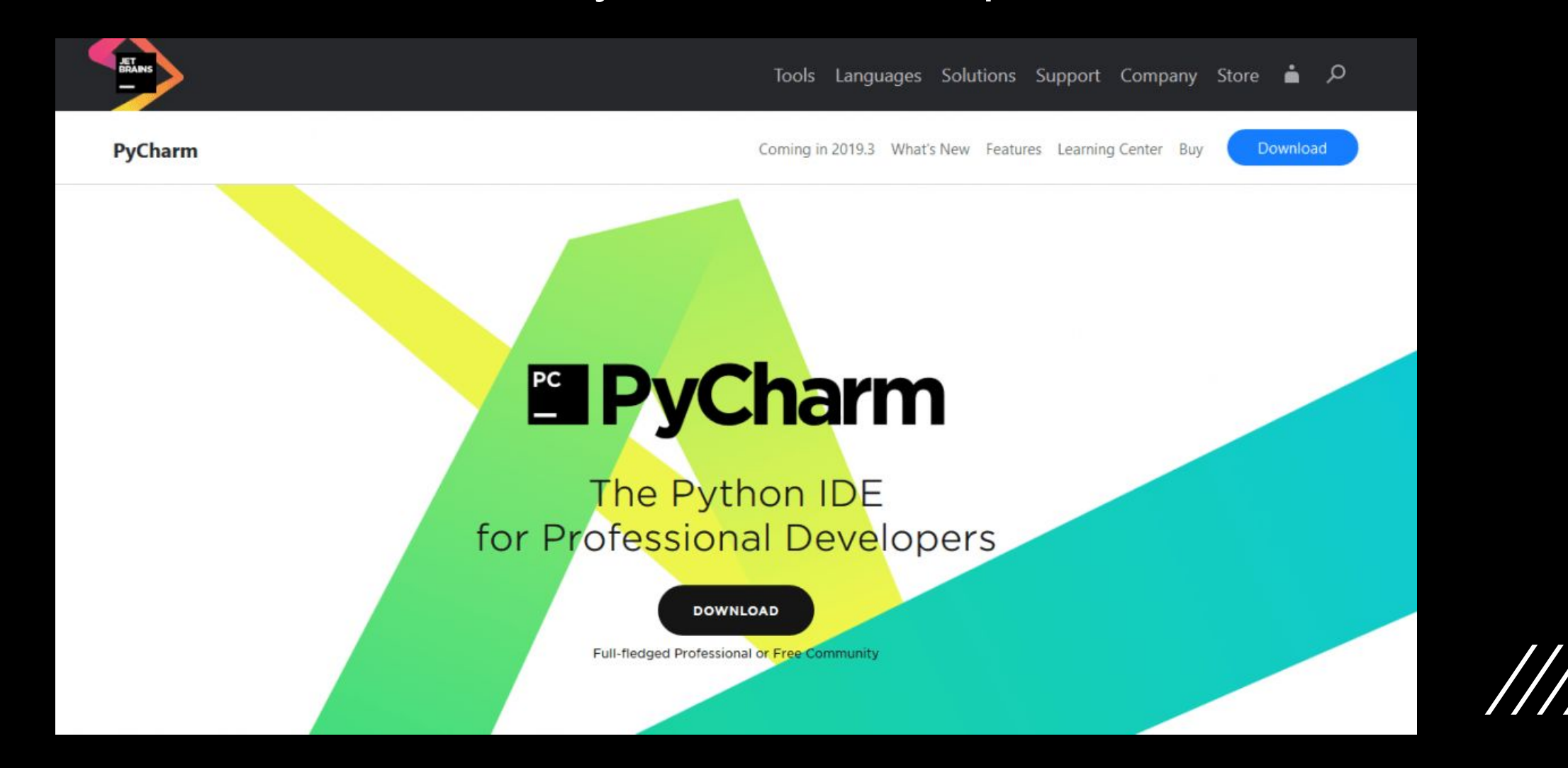

### Нажмите «**Download**». Произойдет перенаправление на страницу загрузки PyCharm.

Tools Languages Solutions Support Company Store ÷. - 0

**PyCharm** 

Coming in 2019.3 What's New Features Learning Center Buy Download

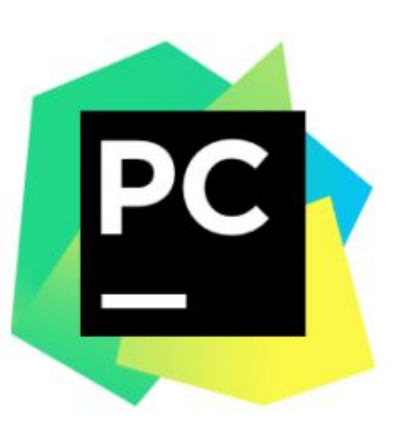

Version: 2019.2.3 Build: 192,6817.19 September 25, 2019

**System requirements Installation Instructions** Other versions

#### **Download PyCharm**

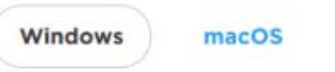

Linux

#### **Professional**

For both Scientific and Web Python development. With HTML, JS, and SQL support.

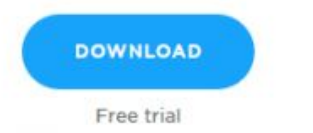

#### **Community**

For pure Python development

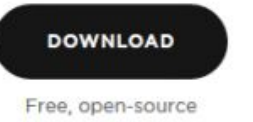

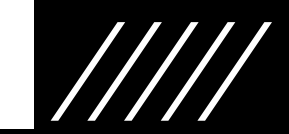

Дальше необходимо выбрать версию PyCharm: Community или<br>Professional. Professional — это платная версия с полным<br>набором функций. Она идеально подходит для<br>профессиональной разработки. Community бесплатная. Ею<br>можно польз автоматически.

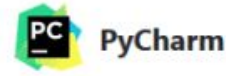

Coming in 2019.3 What's New Features Learning Center Buy

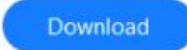

### Thank you for downloading PyCharm!

Your download should start shortly. If it doesn't, please use direct link.

Download and verify the file's SHA-256 checksum.

Third-party software used by PyCharm Professional Edition

#### **Getting Started**

Send me helpful educational materials during my evaluation period

Enter your email address to receive tips and tricks

By submitting this form, I agree that my email address may be used by JetBrains to send me educational materials about the product I use, including commercial communications, and to process my personal data for this purpose. I agree that JetBrains may process said data using third-party services for this purpose in accordance with the JetBrains Privacy Policy. I understand that I can revoke this consent at any time in my profile. In addition, an unsubscribe link is included in each email.

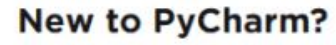

Installation Instructions &

First steps &

Meet PyCharm &

**Videos and Webinars** 

Full-stack Web Development

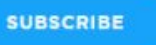

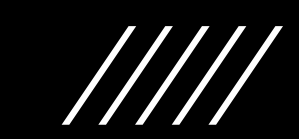

## Теперь необходимо запустить установку. Нажмите «Next».

#### **PyCharm Community Edition Setup**

# **PYCHARM**

#### **Welcome to PyCharm Community Edition Setup**

Setup will quide you through the installation of PyCharm Community Edition.

It is recommended that you close all other applications before starting Setup. This will make it possible to update relevant system files without having to reboot your computer.

Click Next to continue.

 $Next >$ 

Cancel

×

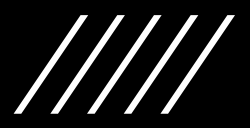

## Теперь необходимо запустить установку. **Haxmute «Next».**

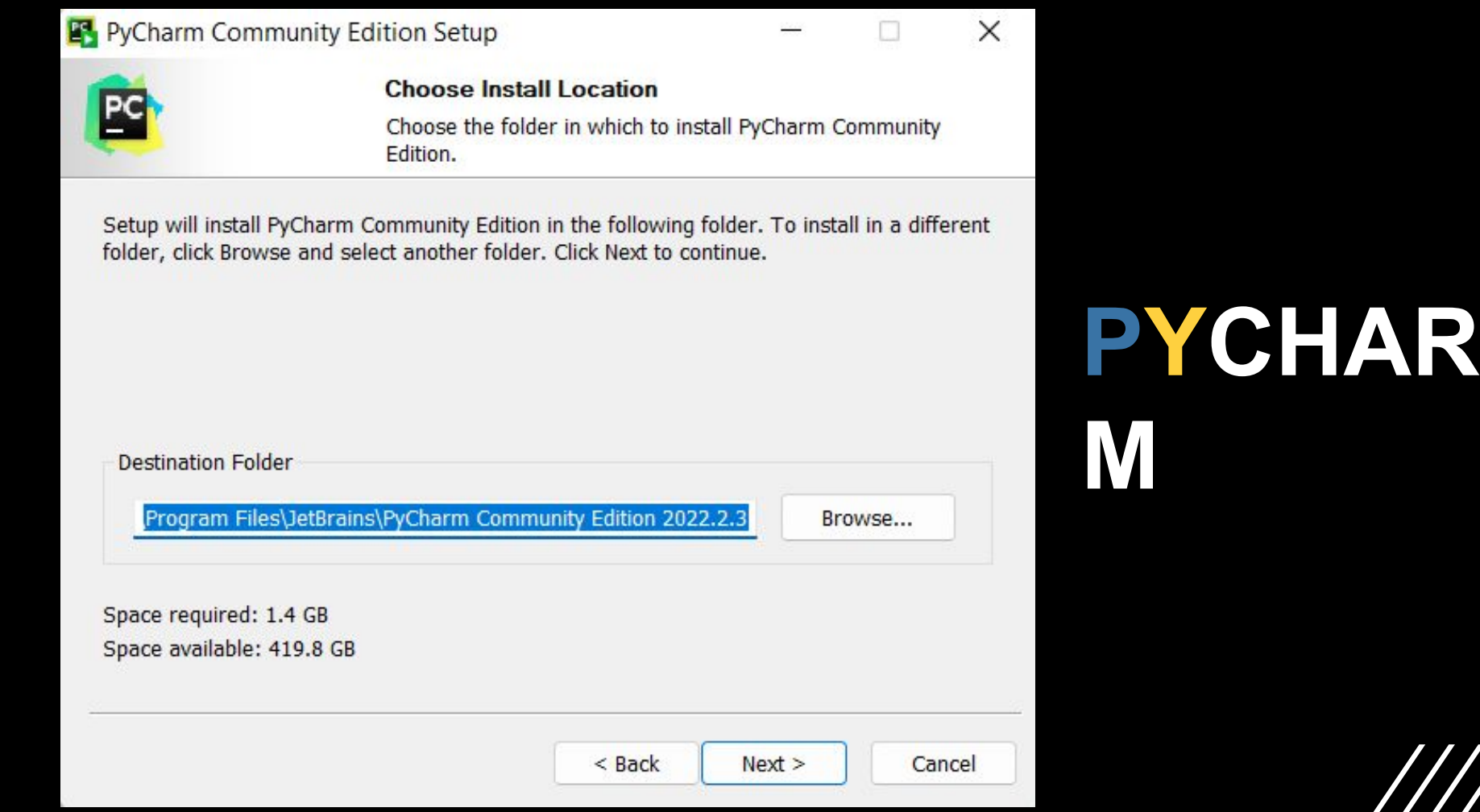

### Теперь необходимо запустить установку. Нажмите «Next».

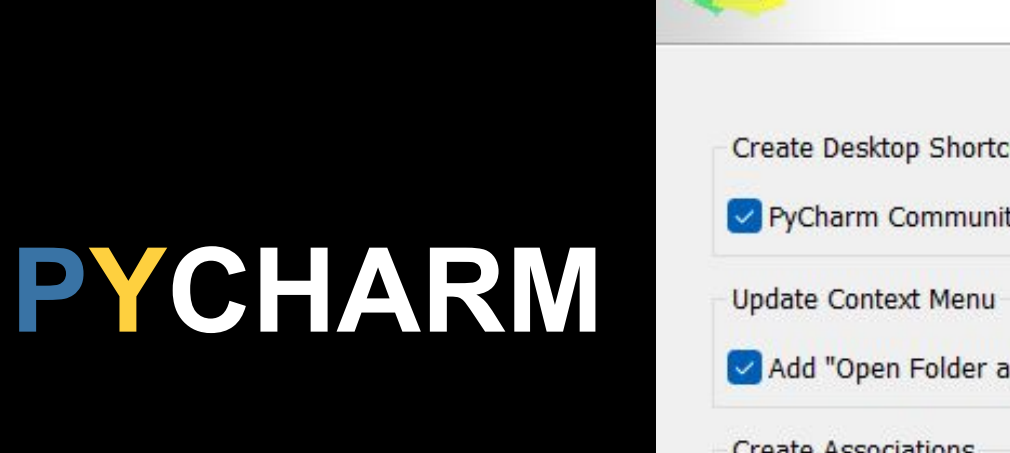

Ŗ

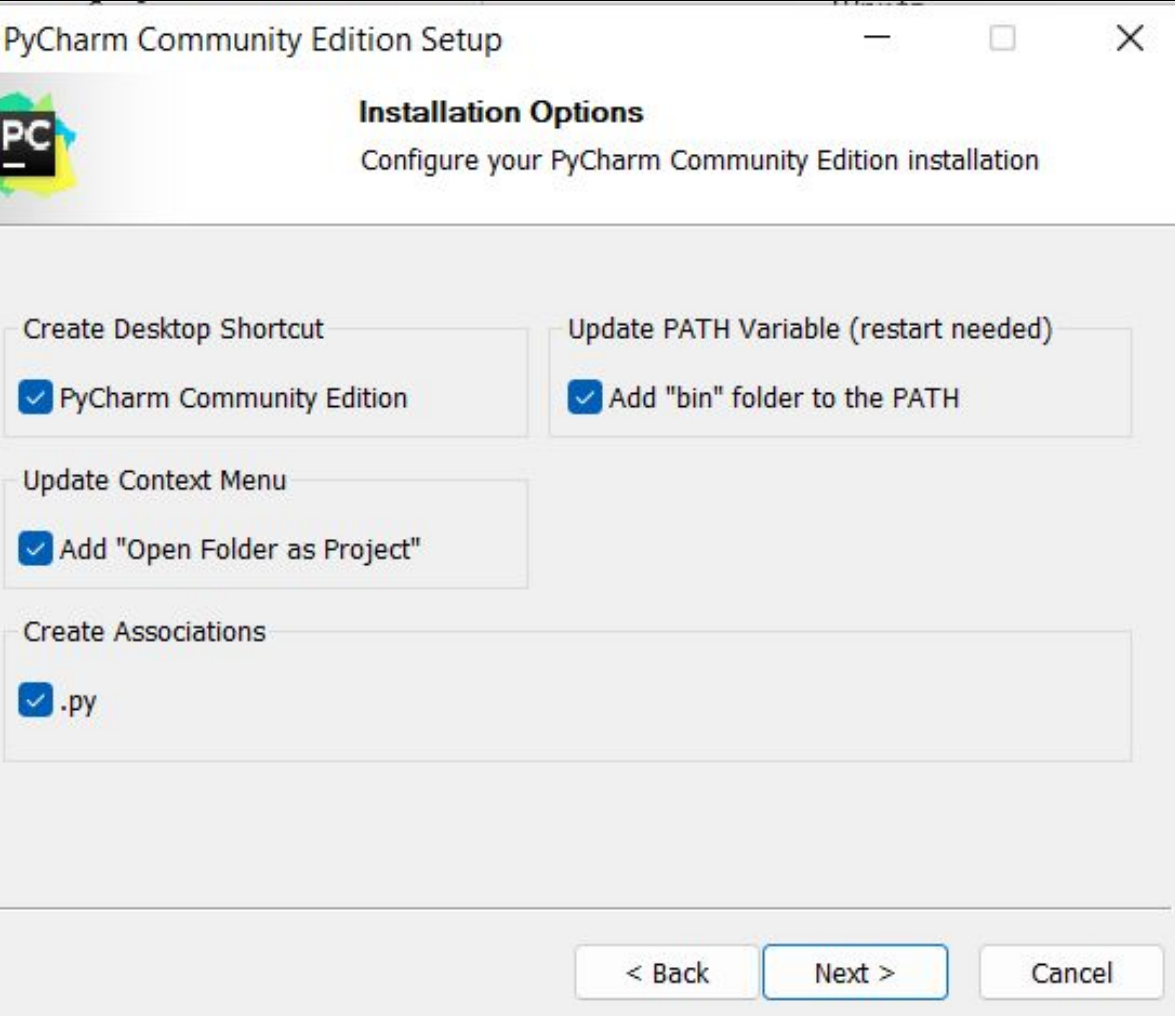

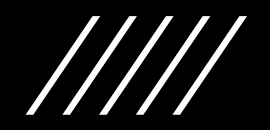

## Теперь необходимо запустить установку. Haxmute «Install».

PyCharm Community Edition Setup

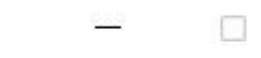

 $\times$ 

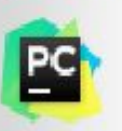

#### **Choose Start Menu Folder**

Choose a Start Menu folder for the PyCharm Community Edition shortcuts.

Select the Start Menu folder in which you would like to create the program's shortcuts. You can also enter a name to create a new folder.

#### **letBrains**

Accessibility Accessories **Administrative Tools** Maintenance **NVIDIA Corporation** Startup **System Tools Windows PowerShell Zoom** Средства Microsoft Office

# PYCHAR

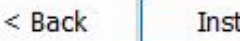

Install

Cancel

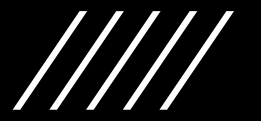

## Теперь необходимо запустить установку. Нажмите «Next».

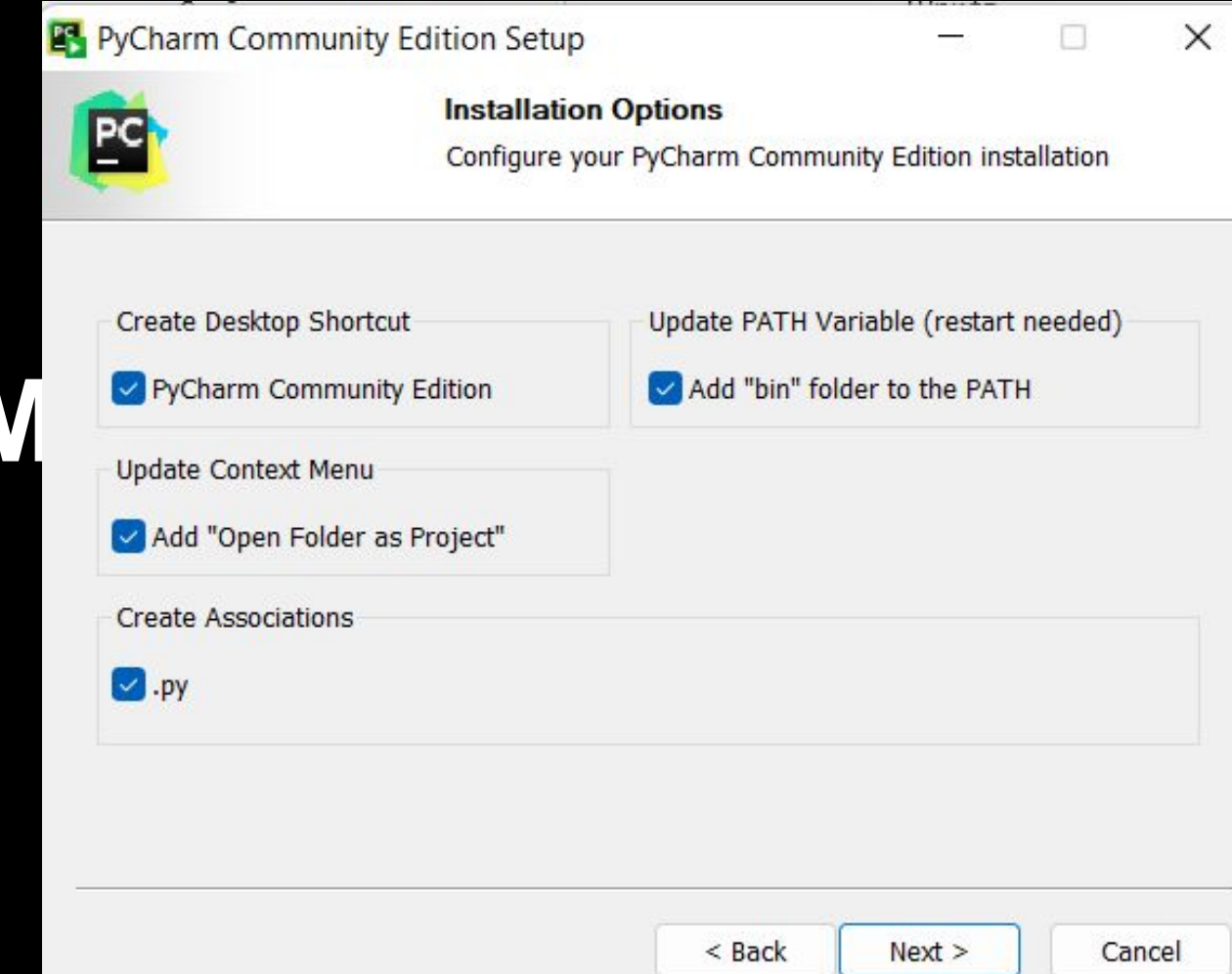

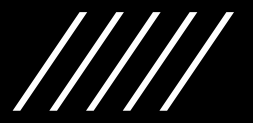

# **PYCHARM**

### **Completing PyCharm Community Edition Setup**

Your computer must be restarted in order to complete the installation of PyCharm Community Edition. Do you want to reboot now?

**Reboot now** 

I want to manually reboot later

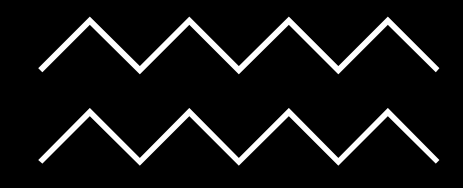

**B** PyCharm User Agreement

#### **JETBRAINS COMMUNITY EDITION TERMS**

IMPORTANT! READ CAREFULLY:

THESE TERMS APPLY TO THE JETBRAINS INTEGRATED DEVELOPMENT ENVIRONMENT TOOLS CALLED 'INTELLIJ IDEA COMMUNITY EDITION' AND 'PYCHARM COMMUNITY EDITION' (SUCH TOOLS, "COMMUNITY EDITION" PRODUCTS) WHICH CONSIST OF 1) OPEN SOURCE SOFTWARE SUBJECT TO THE APACHE 2.0 LICENSE (AVAILABLE HERE: https: //www.apache.org/licenses/LICENSE-2.0), AND 2) JETBRAINS PROPRIETARY SOFTWARE PLUGINS PROVIDED IN FREE-OF-CHARGE VERSIONS WHICH ARE SUBJECT TO TERMS DETAILED HERE: https://www.jetbrains.com/legal/community-bundled-plugins.

"JetBrains" or "we" means JetBrains s.r.o., with its principal place of business at Na Hrebenech II 1718/10, Prague, 14000, Czech Republic, registered in the Commercial Register maintained by the Municipal Court of Prague, Section C, File 86211, ID No.: 265 02 275.

"You" means any Organization or natural person using a Community Edition product in accordance with these terms, where "Organization" includes any corporation, company.

I confirm that I have read and accept the terms of this User Agreement

Exit

Continue

 $\times$ 

 $\times$ 

**Data Sharing** 

22X

#### **DATA SHARING**

Help JetBrains improve its products by sending anonymous data about features and plugins used, hardware and software configuration, statistics on types of files, number of files per project, etc. Please note that this will not include personal data or any sensitive information, such as source code, file names, etc. The data sent complies with the JetBrains Privacy Policy.

Data sharing preferences apply to all installed JetBrains products.

You can always change this behavior in Settings | Appearance & Behavior | System Settings | Data Sharing.

## **PYCHARM**

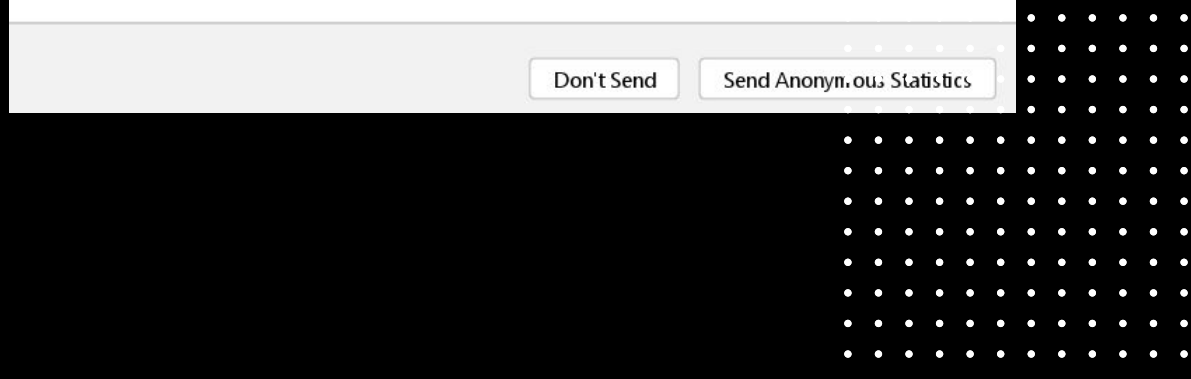

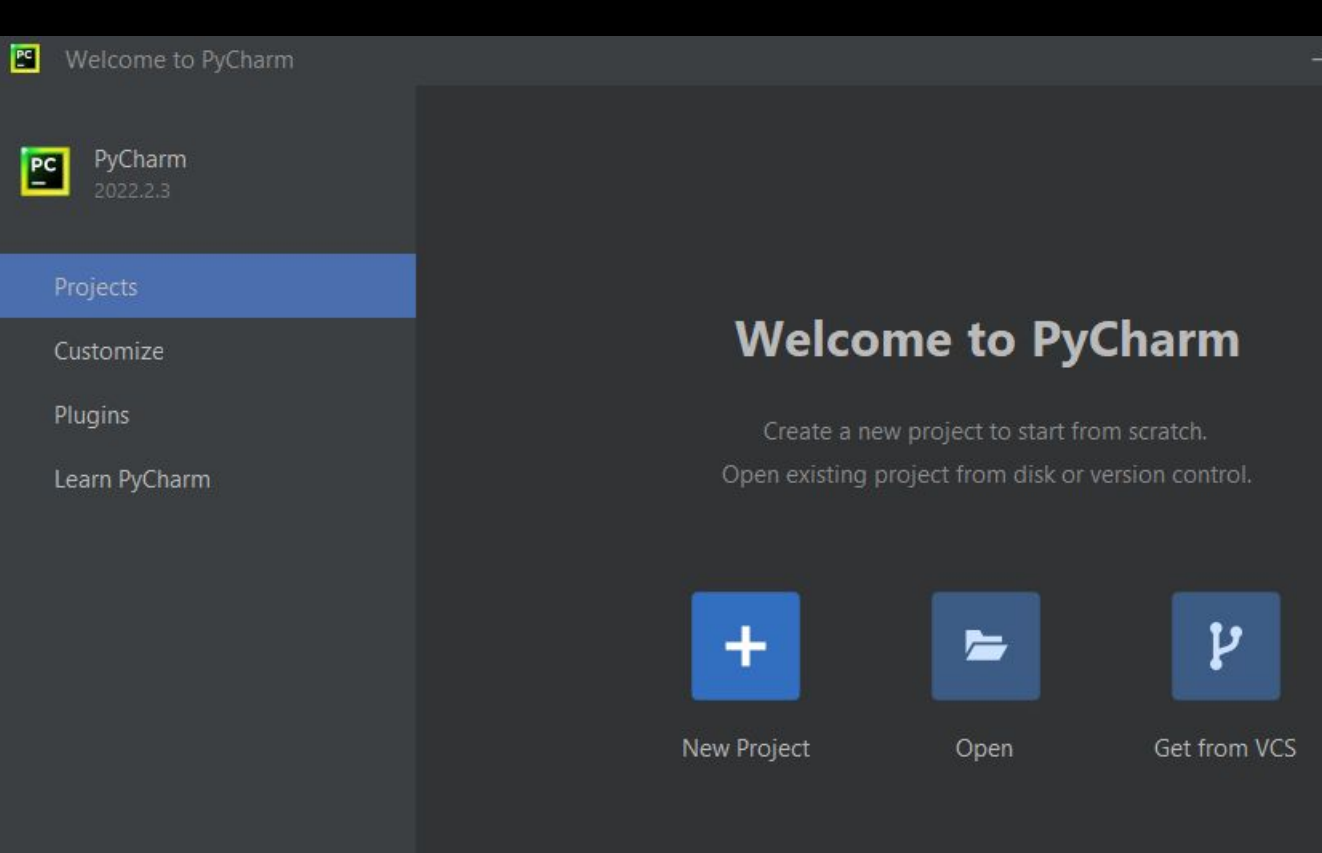

#### Take a quick onboarding tour

Get familiar with the PyCharm user interface and learn how to code in Python with smart assistance in just 7 minutes!

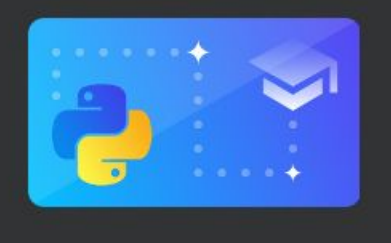

 $\Box$ 

 $\times$ 

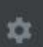

**PYCHARN** 

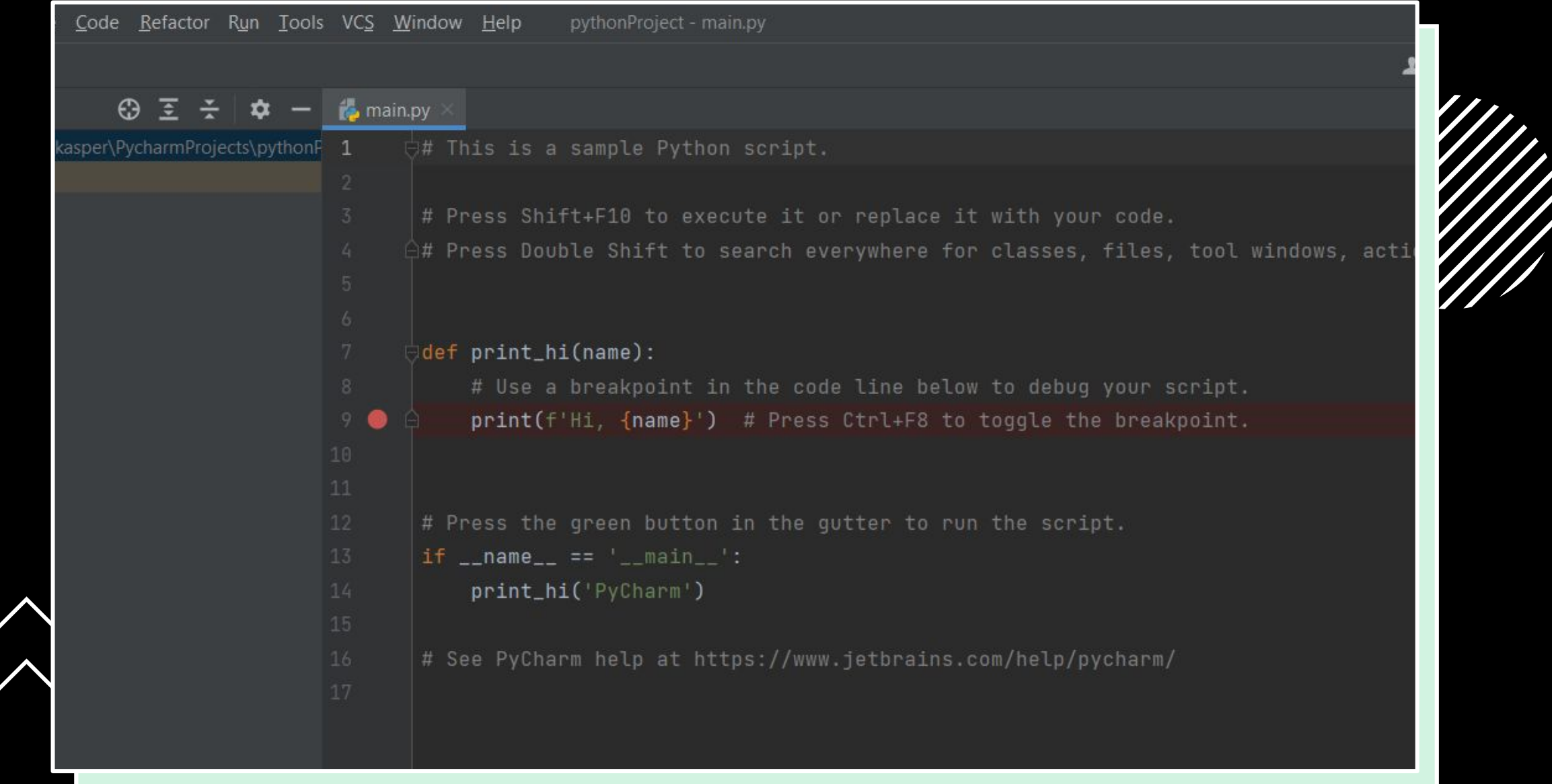

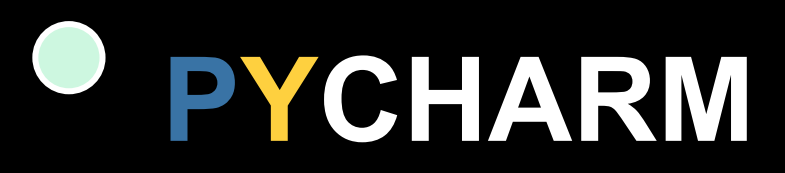

Нажмите «File > New > Python File». Введите название нового файла. Он откроется с чистой консолью. Можно начинать писать программу для проверки. Напишите что-то простое: например, программу, которая выводит «Hello World!» на экран. Используйте этот код, чтобы проверить работу PyCharm.

print("Hello World!")

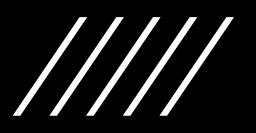

В любом месте кликните правой кнопкой мыши и выберите «Run». Программа выполнится, а вывод будет показан на экране. Это значит, что PyCharm установлен и готов к работе. Удачи и успехов в изучении Python.

print("Hello World!")

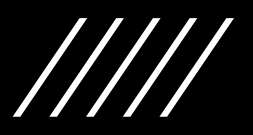

### УСТАНОВКА ИНТЕРПРЕТАТ ОРА **PYTHON**

 $\Rightarrow$  Память

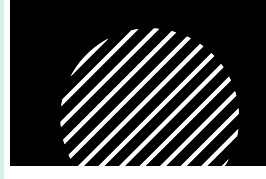

*<u>Resonacuocn</u>* 

Сопутствующие п **Tanavernu Ritloc** 

Диспетчер устрой

**ONATHINX ROAN3OF** 

О Получить по

TR<sub>2</sub> WIN-LEALDI2I26H Имя устройства Intel(R) Core(TM) i5-5350U CPU @ 1.80GH; Процессор □ Уведомления и действи Оперативная память 4,00 ГБ (доступно: 2,98 ГЕ **J** Фокусировка внимани Код устройства 3A57FDR7 CC6A-44ED-9FF2-8CFA8393F2A7 **()** Питание и спящий режим 00331-10000-00001-AA159 Код продукта Тип системы 64-разрядная операционная система  $\Box$  Батарея оцессор х64 Перо и сенсорный ввод Поддержка ввода с помощью пер. Копировать **4** Планше Переименовать этот ПК 目 Многозалачность Характеристики Windows **Е Проецирование на этот компьюте** Windows 10 Pre Выпуск № Общие возможность Версия 22H2 04112022 Дата установки **При Буфер обмена** Сборка ОС 19045.2130 Взаимодействие Windows Feature Experience Pack 120.2212.4180.0 > Удаленный рабочий стол Копировать O O программе Изменение ключа продукта или обновление версии Windov

**Необходимо определить разрядность операционной системы.**

Для этого нужно щелкнуть по иконке «Этот компьютер», в меню выбрать «Свойства».

Стоит обратить внимание на «Тип системы» она бывает 64-разрядная и 32-разрядная, данная информация нам пригодится для установки программного обеспечения: «Python» и IDE PyCharm (среда разработки).

# УСТАНОВКА ИНТЕРПРЕТАТОРА **PYTHON**

Переходим по ссылкам для получения пакета (exe-ка) Python:

- 1. У кого операционная система 64 разрядная ссылка ниже https://www.python.org/ftp/python/3.11.0/python-3.11.0-amd64.exe
- 2. У кого операционная система 32 разрядная ссылка ниже https://www.python.org/ftp/python/3.11.0/python-3.11.0.exe

Все актуальные пакеты установки находятся по ссылке ниже владельцы MacOS смогут скачать под свой ноутбук

https://www.python.org/downloads/release/python-3110/

но по собственному опыту скажу что Python уже установлен в операционной системе MacOS, Linux.

# УСТАНОВКА ИНТЕРПРЕТАТОРА **PYTHON**

#### **Переходим к установке Python**

Для этого необходимо два раз кликнуть на пакет который мы скачали на первом этапе в соответствии с разрядностью вашего компьютера. Либо установить нажав правой кнопкой мыши и выбрать из контекстного меню «Установить от имени администратора»

#### *Ставим две галочки, обязательно. Нужно быть внимательно на этом моменте.*

После того как отметили галочки необходимо нажать на **«Install Now»**  (Установить ), пойдет прогресс установки.

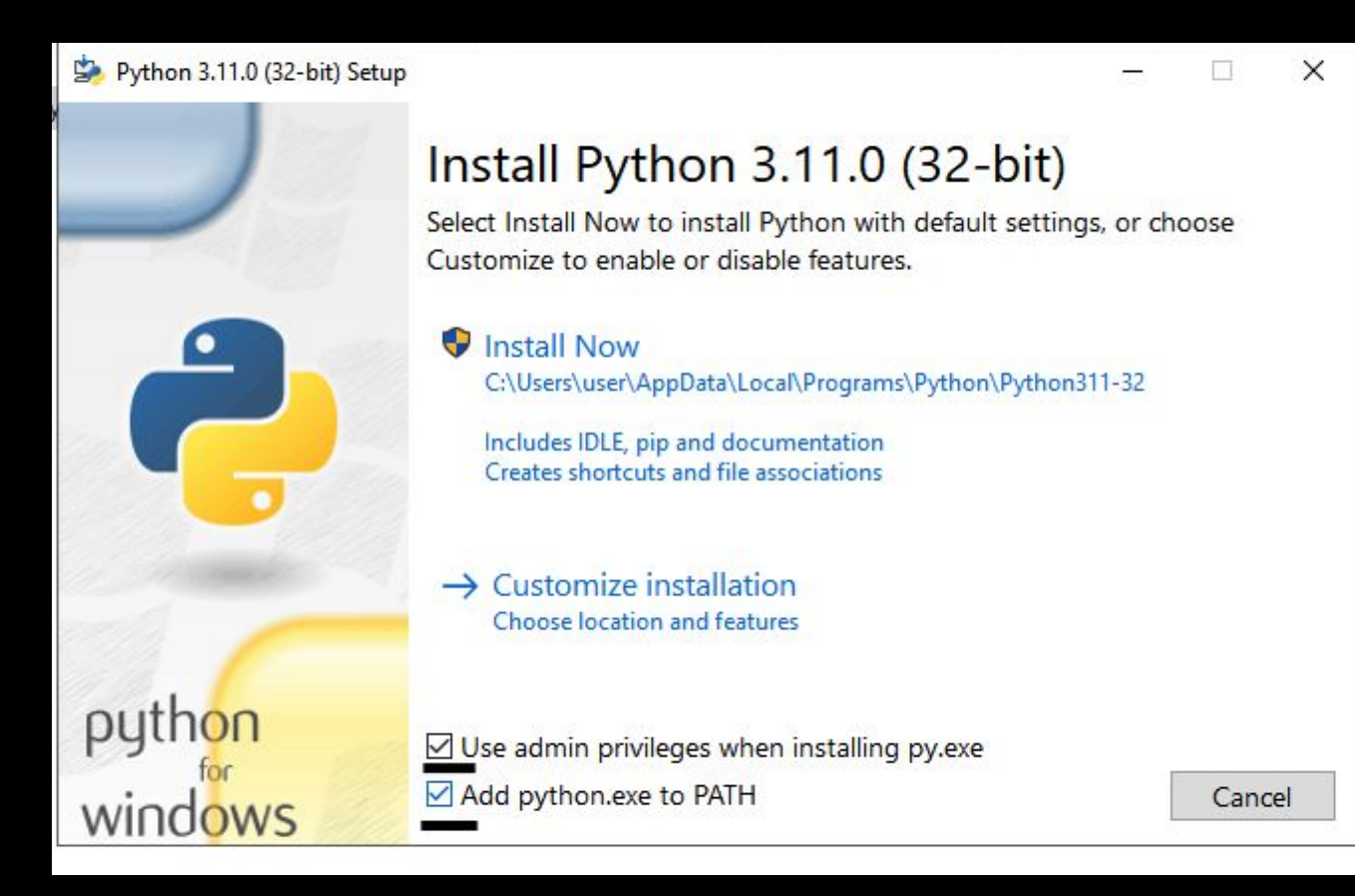

# **УСТАНОВЛЕН**

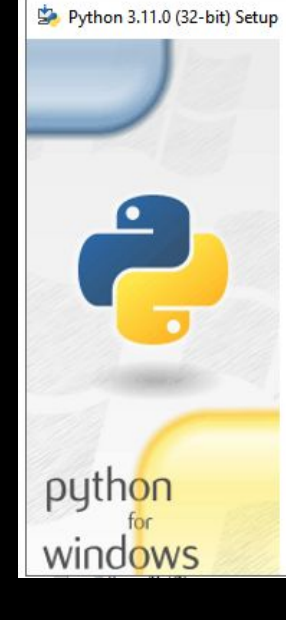

#### Setup was successful

New to Python? Start with the online tutorial and documentation. At your terminal, type "py" to launc or search for Python in your Start menu.

See what's new in this release, or find more info abo Python on Windows.

Disable path length limit Changes your machine configuration to allow programs, in bypass the 260 character "MAX\_PATH" limitation.

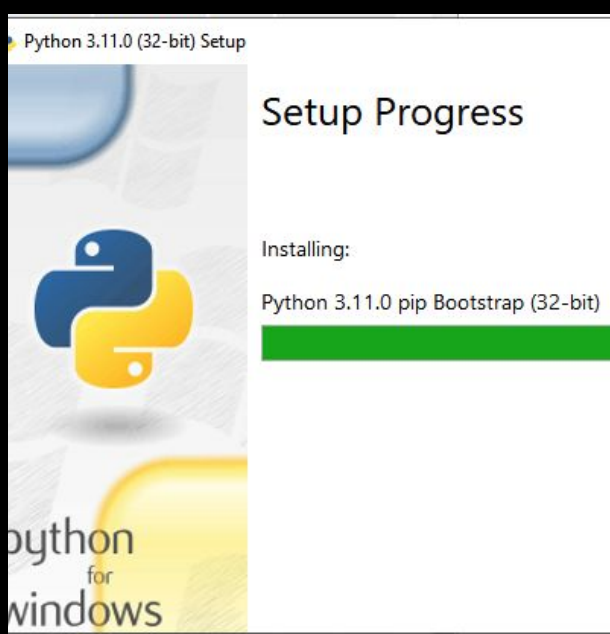

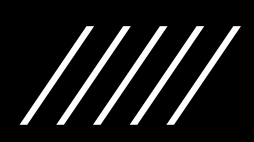

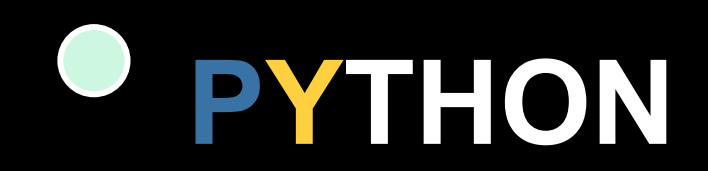

**После успешной установки мы закрываем данное окно, нажав кнопку Close.**

**После установки Python необходимо проверить корректность установки и работы «Python». Для этого мы запуска командную строку (Пуск-> Служебные – Windows->Командная строка)**

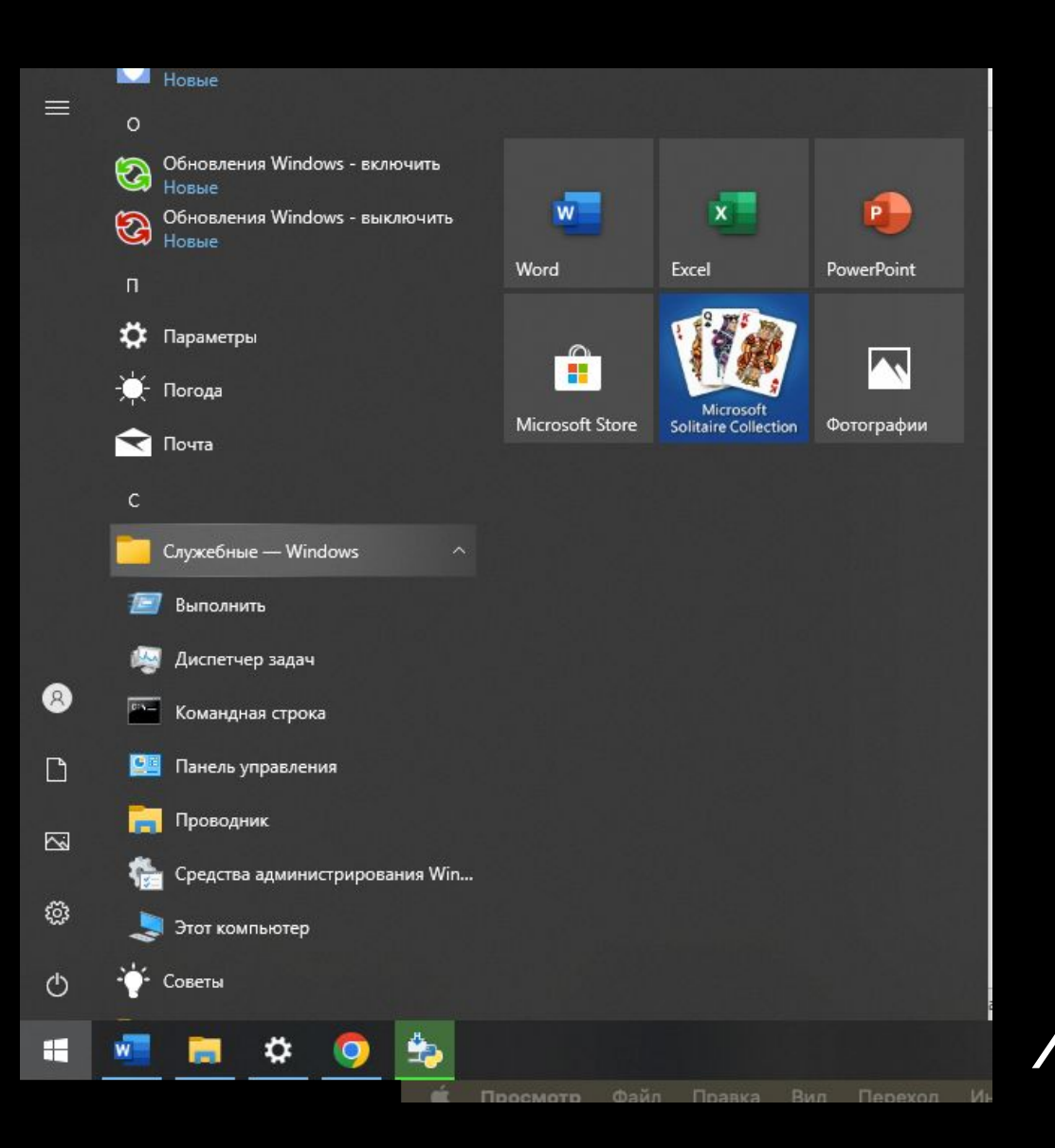

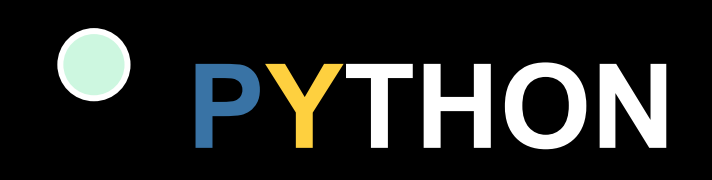

**В. Командная строка** Microsoft Windows [Version 10.0.19045.2130] (с) Корпорация Майкрософт (Microsoft Corporation). Все права защищены. C:\Users\user>python --version Python 3.11.0 C:\Users\user>

Запускаем командную строку, и пишем в ней следующую команду:

python --version

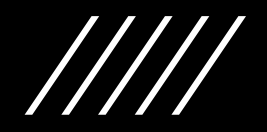

# **PYTHON**

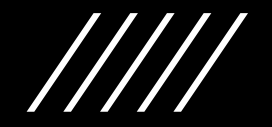